## **Cloud Infrastucture Lab1**

### **Layer 1 und Layer 3 Map**

Siehe Netzwerk-Map im Anhang. Interface(Media / Speed) und Device Beschreibung ist im Anhang unter Konfiguration zu finden. Layer3 Protokolle sind im Anhang unter Konfiguration zu finden.

### **Layer 2**

Siehe Netzwerk Map im Anhang. VLAN Konfiguration ist im Anhang unter Konfiguration ersichtlich.

#### **Messungen Traceroute**

Wir nahmen folgende Messungen vor. Es wurde jeweils ein Client an den Switch/Router verbunden, welcher mit from gekennzeichnet wurde. Von diesem Client wurden die Traceroutes und Pings zu dem Netzwerkgerät, welches mit to gekennzeichnet ist, abgesetzt

#### **from AS1 to BR1\_S1**

Tracing route to 172.16.100.2 over a maximum of 30 hops 1 2 ms 2 ms 2 ms 172.16.16.1 2 3 ms 1 ms 2 ms 172.16.254.33 3 1 ms 1 ms 1 ms 172.16.254.2 4 1 ms 1 ms 1 ms 172.16.254.58 5 1 ms 1 ms 1 ms 172.16.254.62 6 1842 ms 1532 ms 1676 ms 172.16.252.2 7 1419 ms 1042 ms 655 ms 172.16.100.2

#### **from AS1 to BR2\_S1**

Tracing route to 172.16.102.2 over a maximum of 30 hops

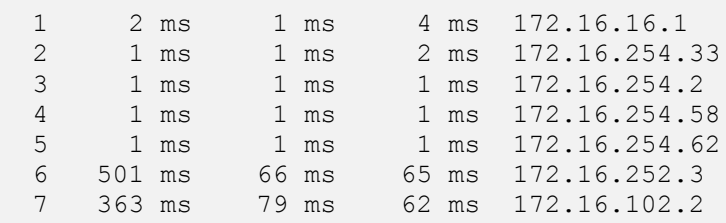

#### **from BR1\_S2 to AS1**

Tracing route to 172.16.20.3 over a maximum of 30 hops

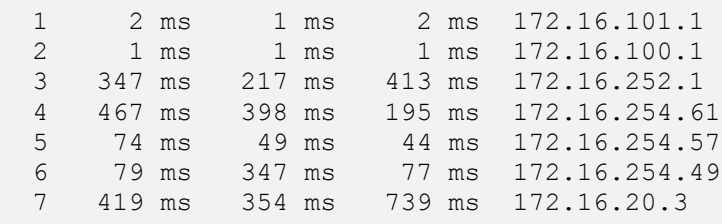

#### **from AS2 to BR1\_R1 via IER1**

Tracing route to 200.200.200.2 over a maximum of 30 hops

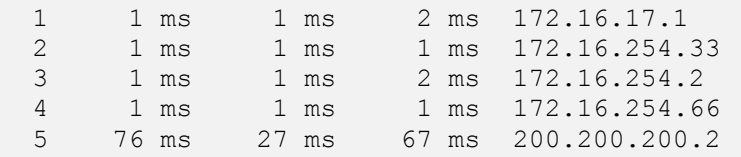

#### **from AS2 to BR1\_R2 via IER1**

Tracing route to 200.200.200.3 over a maximum of 30 hops

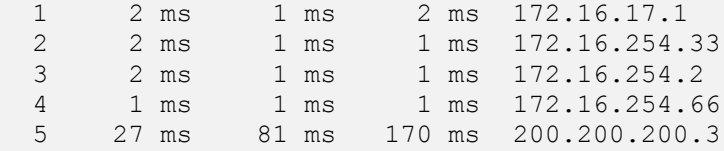

Trace complete.

#### **from AS2 to BR2\_S2**

Tracing route to 200.200.200.3 over a maximum of 30 hops

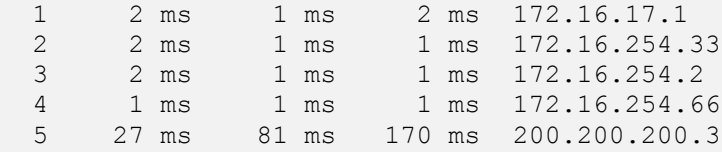

#### **from AS11 to BR1\_S2**

Tracing route to 172.16.22.2 over a maximum of 30 hops

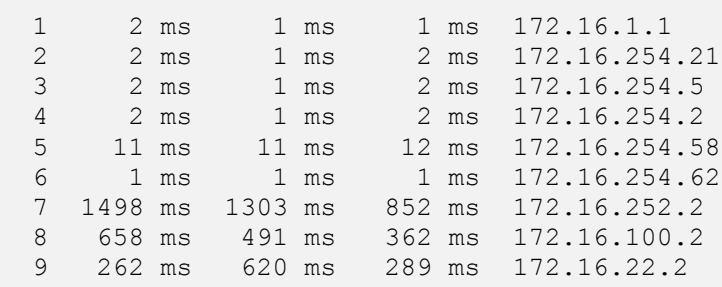

#### **from AS11 to BR2\_S2**

Tracing route to 172.16.23.2 over a maximum of 30 hops

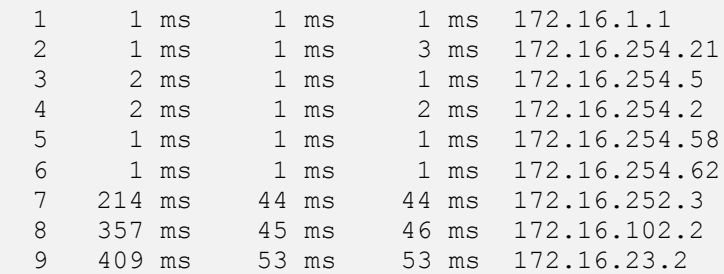

#### **from BR1\_R1 to FRR**

BR1 R1#ping 172.16.252.1 Success rate is 100 percent (5/5), round-trip min/avg/max = 276/437/680 ms

#### **from BR1 to IER1**

BR1 R1#ping 200.200.200.1 Success rate is 100 percent  $(5/5)$ , round-trip min/avg/max = 1/1/4 ms

#### **From BR2\_S2 to HQ\_AS1**

Tracing route to 172.16.20.3 over a maximum of 30 hops

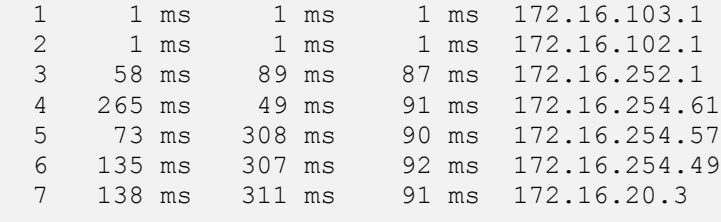

#### **From BR2\_S2 to HQ\_AS6**

Tracing route to 172.16.20.8 over a maximum of 30 hops

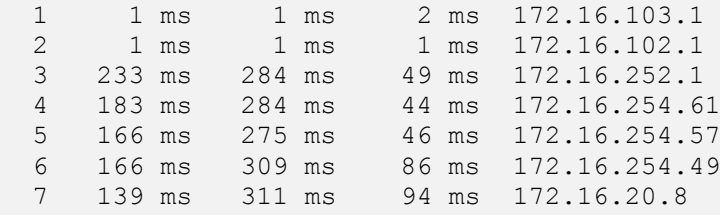

#### **From HQ\_FRR to BR1\_R1 (ping on switch)**

HQ\_FRR#ping 172.16.252.2

Type escape sequence to abort. Sending 5, 100-byte ICMP Echos to 172.16.252.2, timeout is 2 seconds: !!!!! Success rate is 100 percent  $(5/5)$ , round-trip min/avg/max = 392/640/1188 ms

#### **Messungen jPerf**

Hier wurden TCP Testverbindungen mit jPerf getestet. Jeweils mit einem Client an dem ersten Switch und einem Server am zweiten Switch. Der Graf zeigt den Durchsatz über die Zeit.

#### **From AS11 to HQ\_AS4**

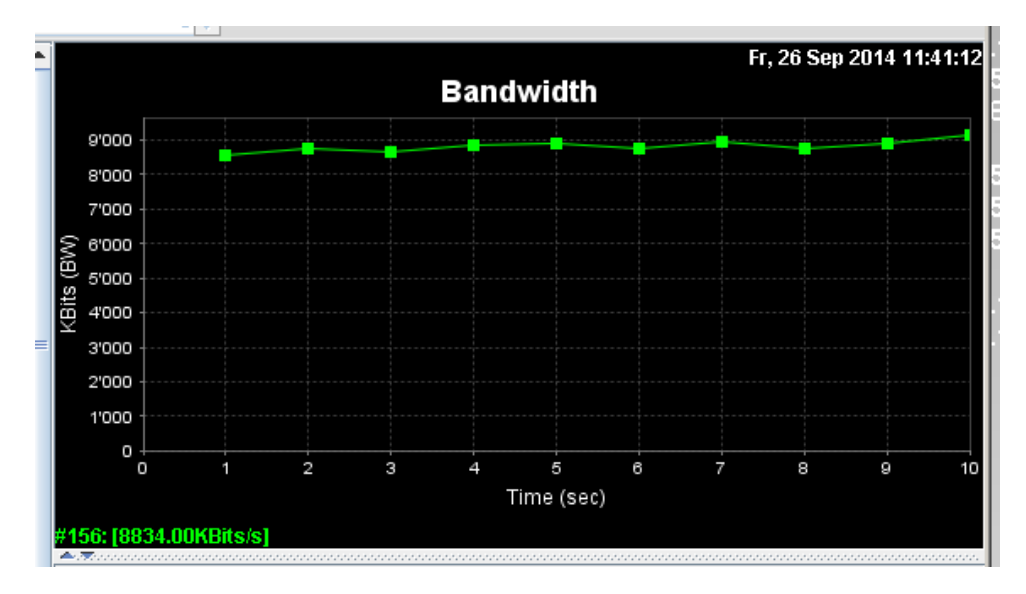

#### **From BR1S2 to BR2\_S2**

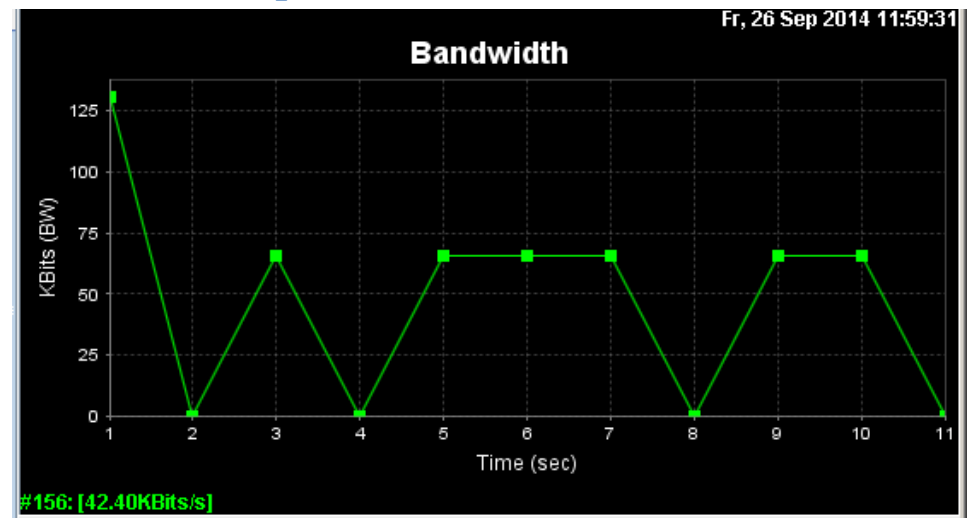

#### **From BR2\_S2 to HQ\_AS4**

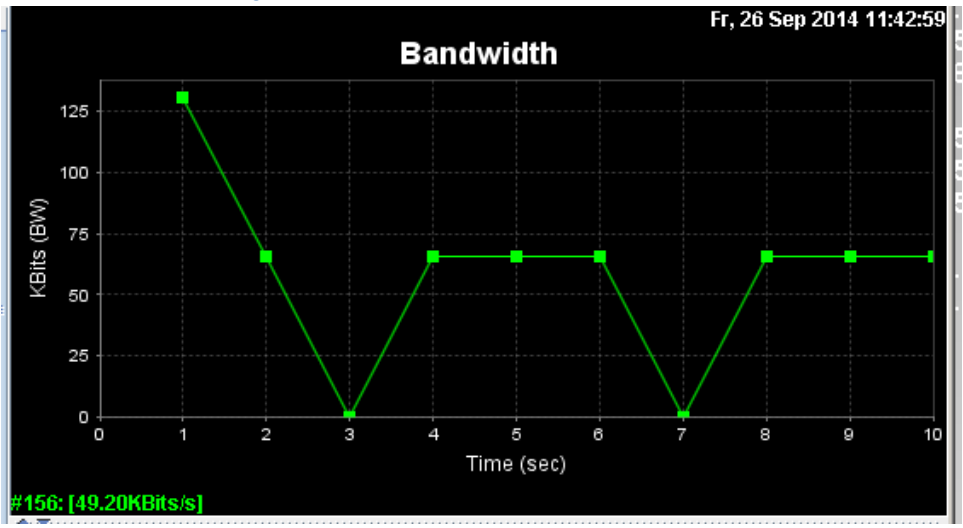

## **Gefundene Fehler**

### **Physical**

Folgt eine Auflistung der Ports und Portchannels, welche falsch konfiguriert sind. Die Konfiguration der Ports ist im Anhang dieses Dokuments ersichtlich.

- Link DS1 → CS1 Der Portchannel 3 sind auf CS1 auf 10Mbit beschränkt. Die Ports auf CS1 und DS1 sind auf 10 Mbit beschränkt.
- **Link CS1**  $\rightarrow$  **DS2**, Alle 4 Ports des Links sind auf halb Duplex konfiguriert.
- **.** Link CS2  $\rightarrow$  CS4, Alle 4 Ports des Links sind auf 10Mbit beschränkt.

HQ\_CS2 ist ein Single Point of Failure, welcher den Ausfall der Verbindung zu beiden Branches unterbrechen würde.

### **Logical**

- Frame Relay mit Packet Loss aufgrund von Überlastung, deshalb auch langsam und unzuverlässig Dies ist in der Messung mit jPerf ersichtlich. Die zwei Messungen From BR1S2 to BR2\_S2 und From BR2\_S2 to HQ\_AS4 zeigen wie zwischenzeitlich Pakete verloren gehen und somit auch gleich ein Einbruch in dem Durchsatz auftritt.
- Per Default geschieht das Routing über den Frame Relay Switch anstatt über den schnelleren ServiceProviderSwitch. Dies schlägt sich in den Antwortzeiten nieder. In den Traceroute Messungen ist schön zu sehen, dass die Antwortzeiten über der Frame Relay extrem hoch sind (siehe z.B. Messung from AS11 to BR1 S2). Über den Providerswitch, Messung from AS2 to BR1 R1 via IER1, ist die Verbindung enorm viel schneller.
- Unschönheit: DHCP Pool zu Vlan 10 und Vlan20 heissen nicht gleich wie Vlan selbst.
- In Branch 1 und Branch 2 wird jeweils je Vlan1 benutzt. Wäre aus Übersichtsgründen schöner wenn ein unterschiedlich benanntes Vlan benutz würde.

## **Weiteres Vorgehen / Verbesserungen**

- Routing richtigstellen von Core zu BR und auch BR1 to BR2  $\rightarrow$  Default Routen über Provider Switch
- Frame Relay ersetzen durch etwas moderneres (z.B.zweite Verbindung über anderen Provider Switch)
- Alle Links auf volle Geschwindigkeit aufbohren
- Alle auf Vollduplex Mode schalten bzw. Auto
- HQ\_WER1 und HQ\_IER1 mit CS4 verbinden um redundante Anbindung zu erreichen
- HQ\_DS4 nebst HQ\_DS3 hinzufügen damit Redundanz auf Distributionebene gegeben ist
- Alle Access Switchen redundant anbinden

### **Report**

Als wir das Netz untersuchten, konnten wir einige Fehlkonfigurationen in den Geräten sowie einige Designschwachstellen entdecken. Die Richtigstellung der Fehlkonfiguration ist schnell durchgeführt und kann ohne Netzwerkunterbruch erledigt werden. Dadurch können einige Performanceissues behoben werden. Die Richtigstellung der Designschwachstelle erfordert neue Hardware. Nach dieser Optimierung wird das Netzwerk performanter arbeiten und kann auch plötzlich eintretende Fehler ohne Netzunterbrechung behandeln.

## **Kostenschätzung**

Um alle unter Weiteres "Vorgeben / Verbessrungen" genannten Verbesserungen vorzunehmen, haben wir folgenden Kostenvoranschlag vorbereitet:

(Alle Preise in CHF)

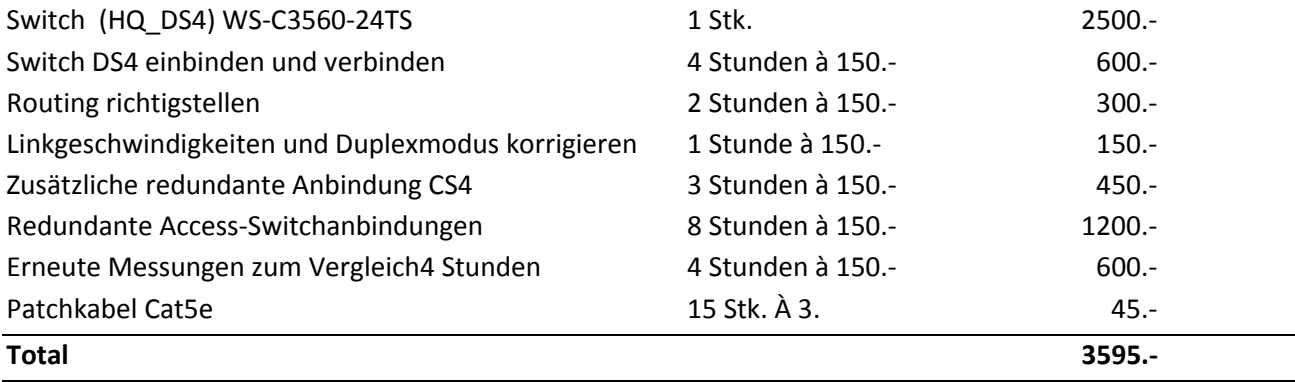

### **Anhang**

-

- Netwerkplan Layer 1 und Layer3
- Netzwerkplan Layer 2
- Konfiguration der Switches

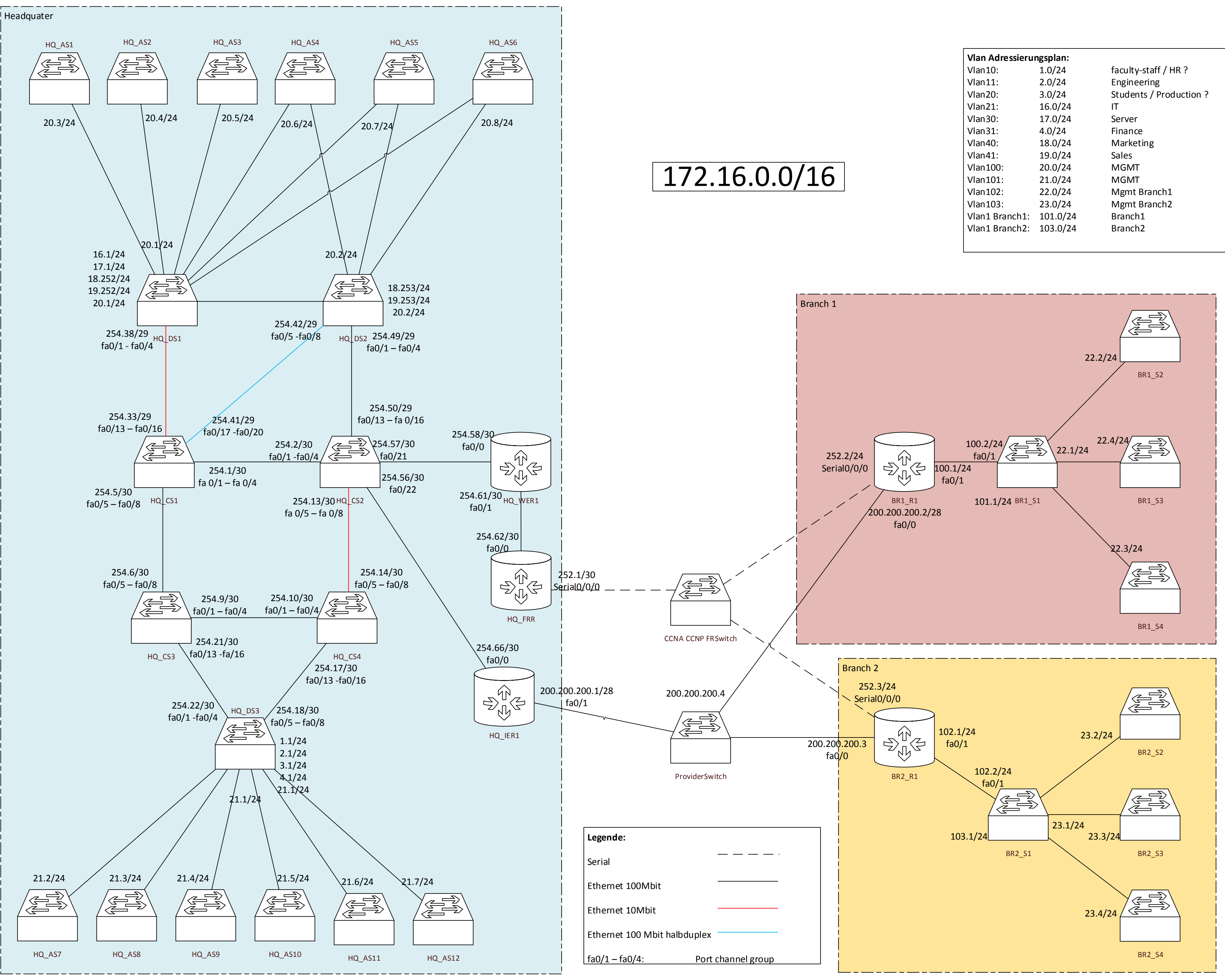

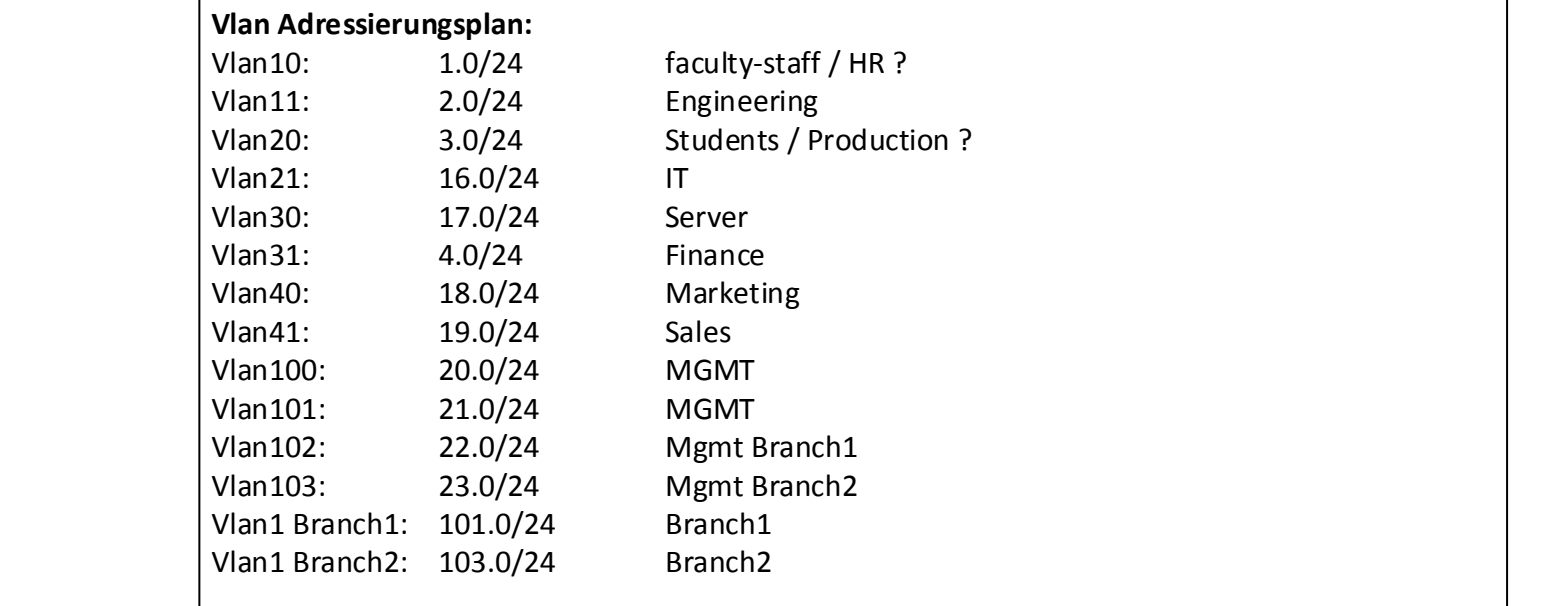

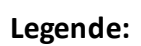

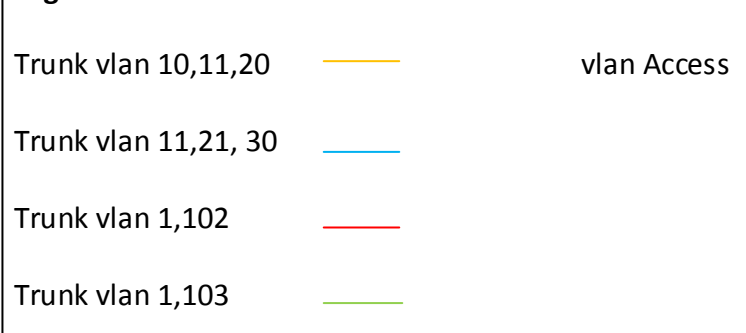

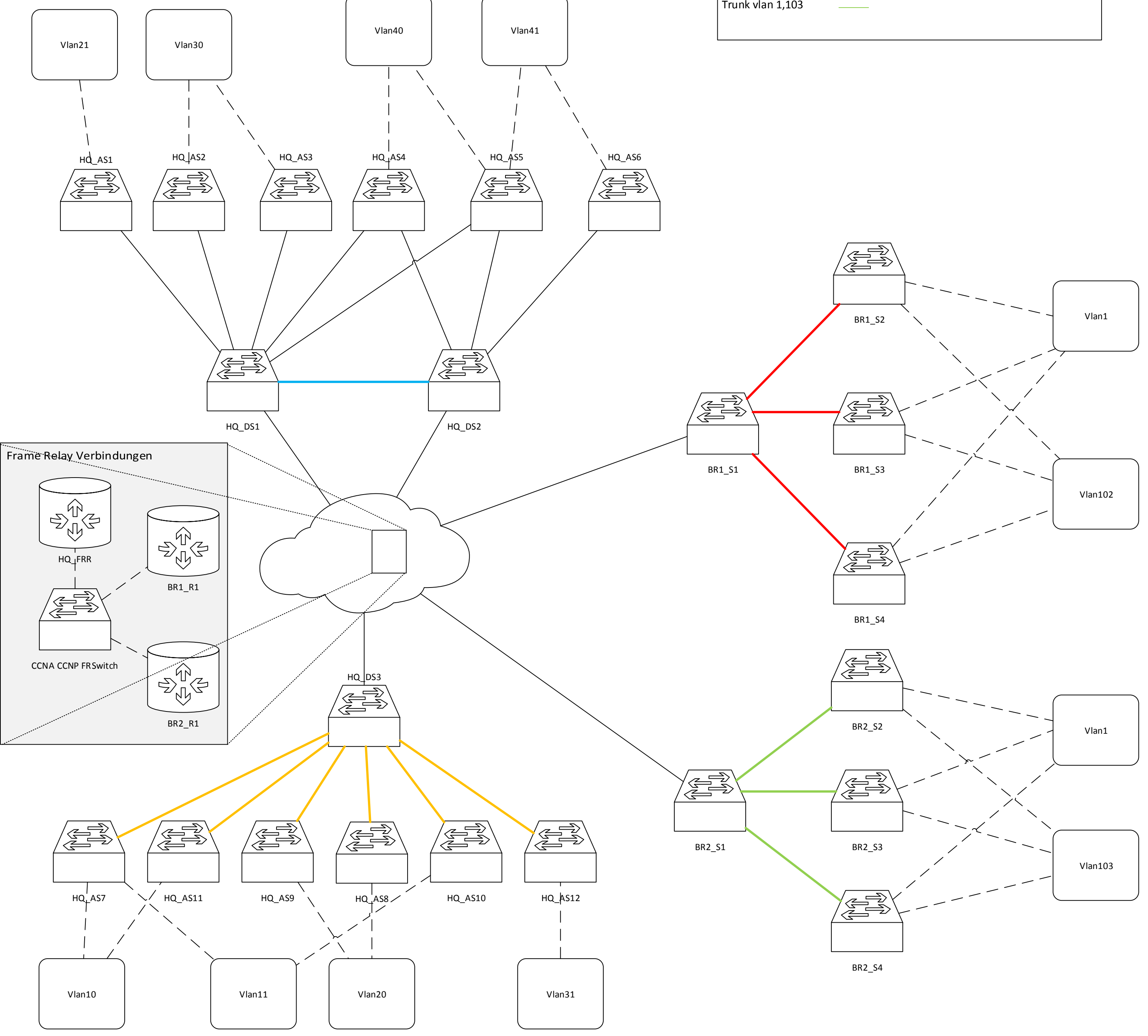

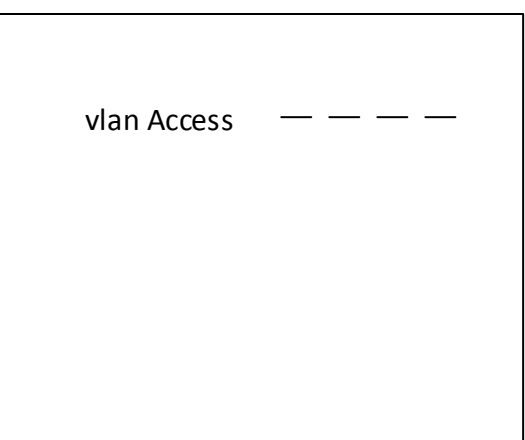

# Konfiguration

## HSR CloudInf Praktikum 1 HS13

Emanuel Duss, Roland Bischofberger

2014-10-01 17:38

#### Inhaltsverzeichnis

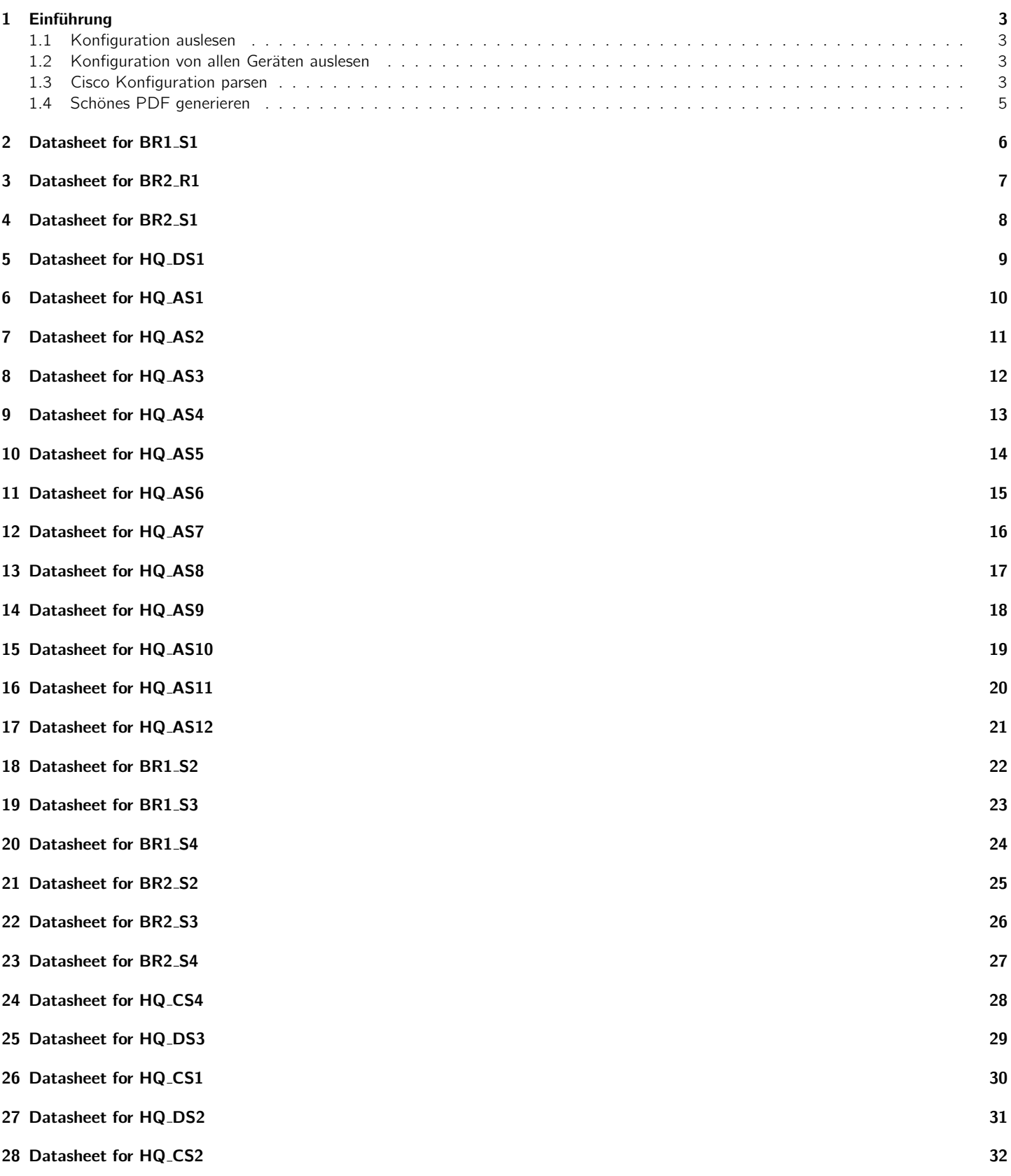

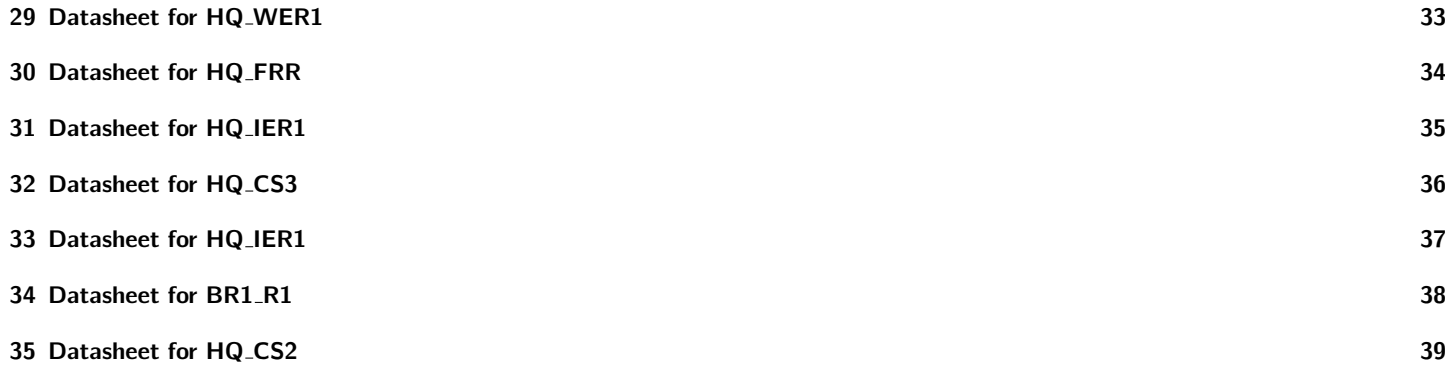

#### <span id="page-10-0"></span>1 Einführung

Dieses Dokument wurde folgendermassen erstellt:

#### <span id="page-10-1"></span>1.1 Konfiguration auslesen

Folgendes Excpect Script liest die Konfiguration von \$1 aus:

#!/usr/ in/expect

set router [lindex \$argv 0] set pass cisco set timeout 1000 set filesave [exec date +%m-%d-%Y]

```
spawn telnet $router
expect "Password:"
send "$pass\n"
expect ">"
send "en\n"
expect "Password:"
send "$pass\n"
```
#!/bin/bash

```
log_file $router--$filesave.cfg
send "term len 0 \n\times n"
send "show running-config\n"
expect "end\r"
send "\n\n'\nsend "exit\n"
log_file
```
#### <span id="page-10-2"></span>1.2 Konfiguration von allen Geräten auslesen

Fogendes Skript holt die Konfiguration von allen von uns gefundenen Geräten:

```
for i in \setminus172.16.16.1172.16.10\{1,2,3\}.1172.16.20.\{8,7,5,6,3,4\}172.16.21.\{4,5,2,3,6,7\}172.16.22.\{2,3,4\}172.16.23.\{2,3,4\}172.16.254.\{6,49,1,57,8,7,58,62,66,18,14\}200.200.200.1
do
  if echo ping i - c 1 >/dev/null 2>&1
 then
   echo "[*] Host $i alive. Getting config..."
    ./getcfg i > 2i.cfgelse
    echo "[*] Host $i dead"
 fi
done
```
#### <span id="page-10-3"></span>1.3 Cisco Konfiguration parsen

Folgendes Python Skript liest die wichtigen Informationen aus der Konfiguration von \$1 und gibt diese als CSV aus. Die Konfiguration wird mithilfe der Library ciscoconfparse geparst:

```
#!/usr/bin/python
```

```
from ciscoconfparse import CiscoConfParse
import sys
```

```
#parse = CiscoConfParse('200.200.200.1.cfg')
```

```
print("\nInterface; Portmode; Duplex; Speed; VLAN; IP; Proto; Tun Src; Tun Dst")
print("\n---------; --------; ------; -----; ----; --; -----; -------; -------")
#for intf in parse.find_objects(r'^interface.+?thernet'):
for intf in parse.find_objects(r'^interface'):
   if intf.has child with(r'shutdown'):
        continue
   interface = intf.text.replace("interface ","")
   if intf.has_child_with(r'switchport mode access'):
       mode = "access"
   elif intf. has\_child\_with(r's without mode. trunk'):
       mode = "trunk"else:
       mode = "N/A"vlans=""
   for vlan in intf.re_search_children(r'switchport access vlan'):
       vlans = vlans + vlan.text.replace("switchport access vlan ","")
   if vlans == "":
       vlans = "N/A";
   ip=""
   for ips in intf.re search children(r' ip address'):
        ip = ip + ips.text.replace("ip address ", "")if ip == " " or ip == " no ip address":ip = "N/A";
   if intf.has_{ch}1d_{with}(r'duplex auto'):
        duplex = "auto"elif intf.has_child_with(r'duplex half'):
       duplex = "half"else:
       duplex = "N/A"speed=""
   for s in intf.re_search_children(r' speed '):
        speed = speed + s.text.replace(" speed ","")
   if speed == "":
       speed = "N/A";
   protocols = ""
    if intf.has_child_with(r'ip ospf'):
        protocols += "ospf"
   if intf.has_child_with(r' spanning-tree'):
        protocols += "stp"
   if protocols == "":
        protocols = "N/A";
   tunnel_source=""
   for i in int.re\_search\_children(r' tunnel source '):
       tunnel_source = tunnel_source + i.text.replace(" tunnel source ", "")
   if tunnel\_source == "":
        tunnel\_source = "N/A";
   tunnel_destination=""
   for i in intr.e_search_children(r' tunnel destination '):
        tunnel_destination = tunnel_destination + i.text.replace(" tunnel destination ", "")
   if tunnel_destination == "":
        tunnel\_destination = "N/A";print(interface, ";", mode, ";", duplex, ";", speed, ";", vlans, ";", ip, ";", protocols, ";", tunnel_source, ";", ti
```
#### <span id="page-12-0"></span>1.4 Schönes PDF generieren

Mit folgendem Skript wandelt man das CSV in eine Tabelle um und fügt Überschriften ein. Mit Pandoc wird das Markdown in ein LaTeX file und anschliessend in ein PDF konvertiert:

```
#!/bin/bash
```

```
cat << EOI > output.md
---
title: Konfiguration
subtitle: HSR CloudInf Praktikum 1 HS13
author: Emanuel Duss, Roland Bischofberger
lang: german
papersize: a4paper
fontsize: 9pt
classoption: oneside, parskip
documentclass: scrartcl # scrreprt
geometry: margin=1cm
header-includes: \usepackage{cmbright}
...
EOI
for i in configfiles/*.cfg
do
 HOSTNAME=`awk '/ˆhostname/{ print $2}' $i`
  echo "\\newpage"
 echo ""
 echo ""
 echo "# Datasheet for $HOSTNAME"
 echo ""
 echo ""
 # echo "˜˜˜˜"
 ./parseconfig i \mid column -t -s \rangle;
 # echo "˜˜˜˜"
 echo ""
done >> output.md
```
pandoc -f markdown output.md --toc -N --variable "date=`date '+%Y-%m-%d %H:%M'`" -o output.pdf

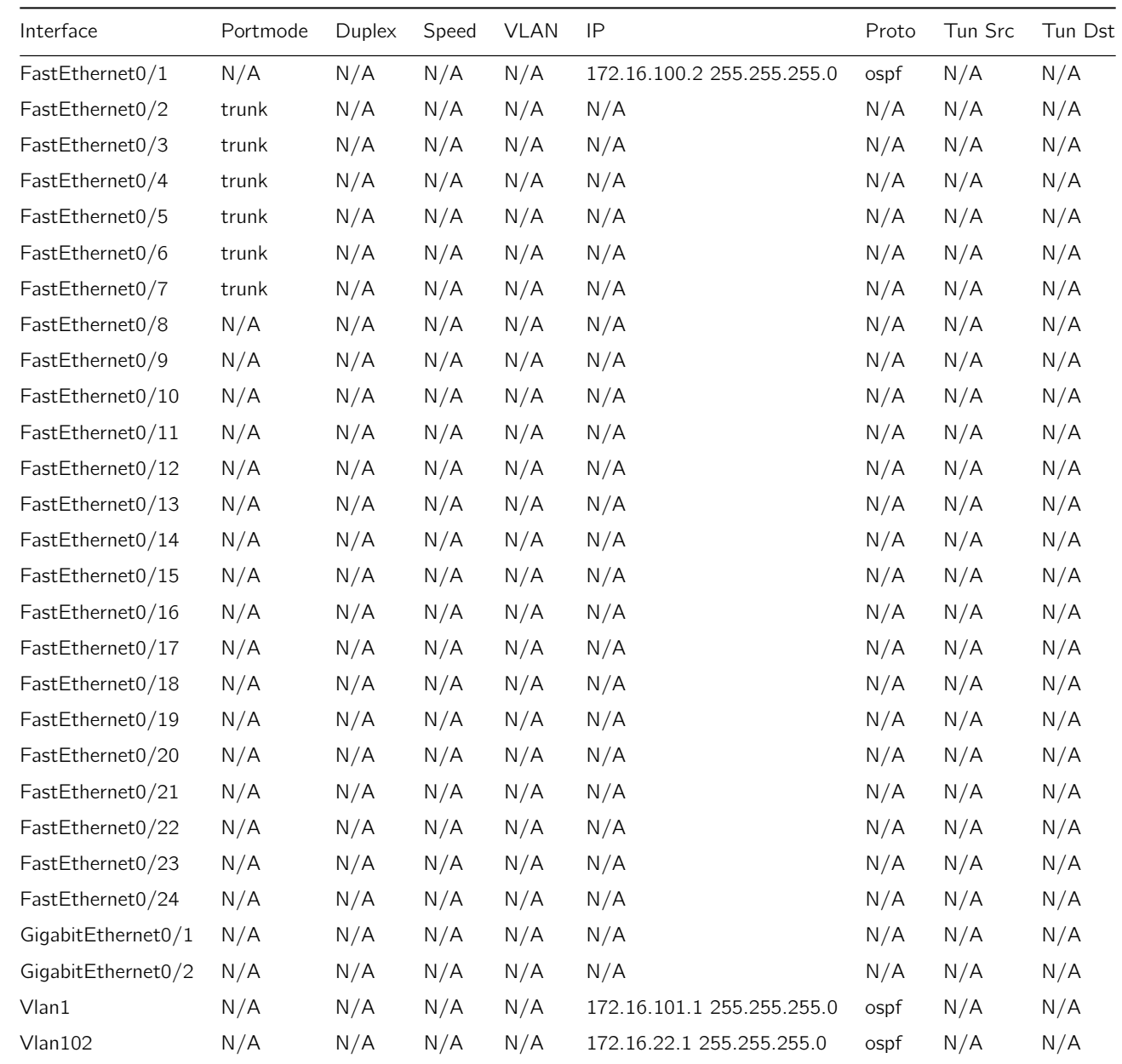

### <span id="page-13-0"></span>2 Datasheet for BR1\_S1

### <span id="page-14-0"></span>3 Datasheet for BR2 R1

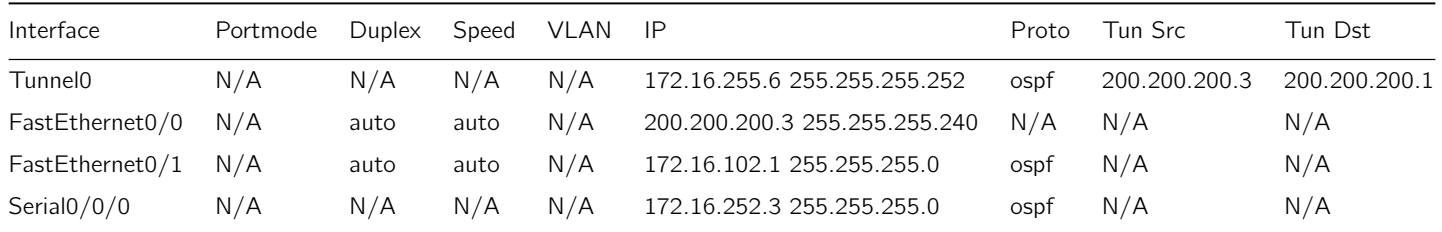

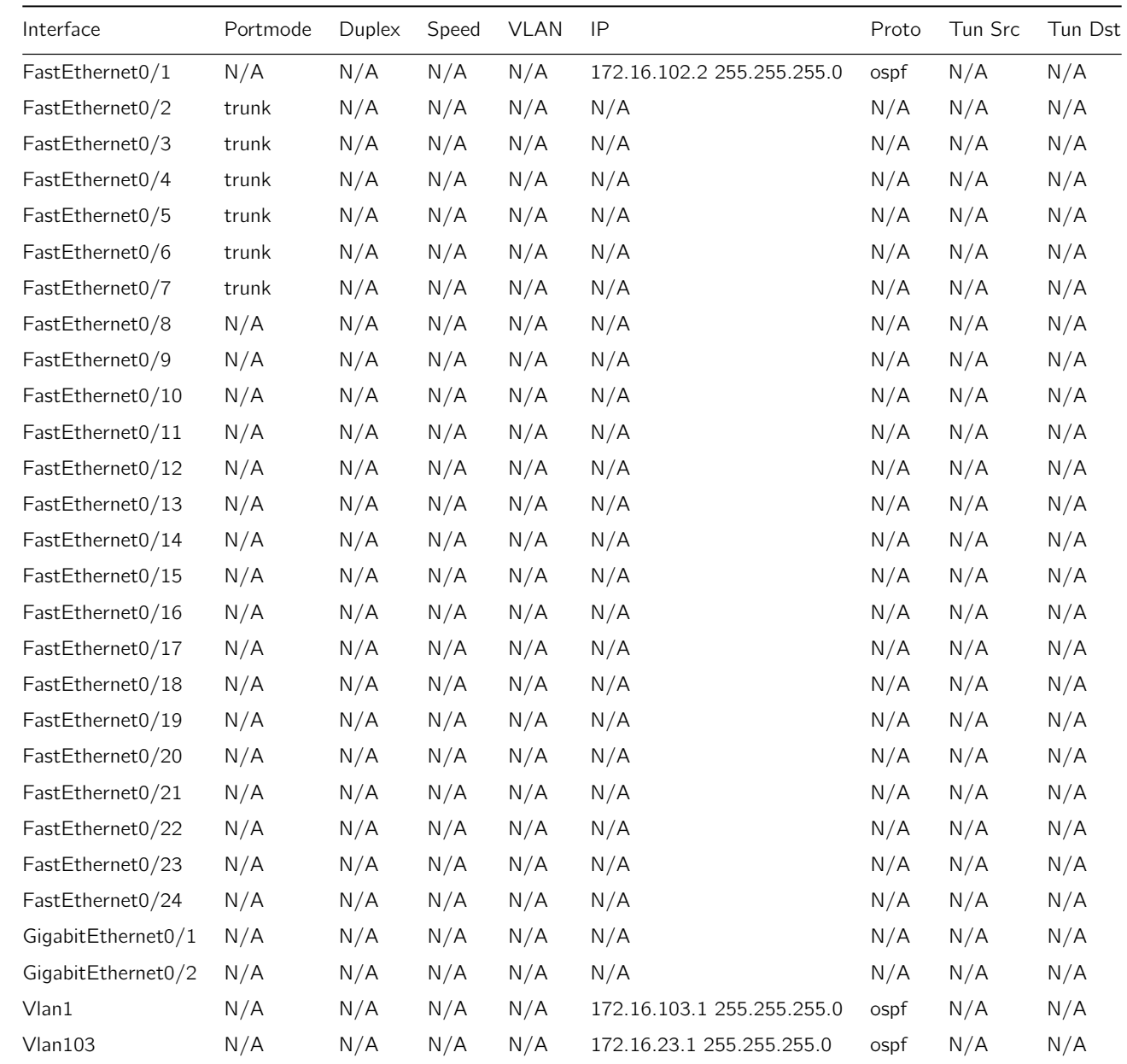

### <span id="page-15-0"></span>4 Datasheet for BR2 S1

## <span id="page-16-0"></span>5 Datasheet for HQ\_DS1

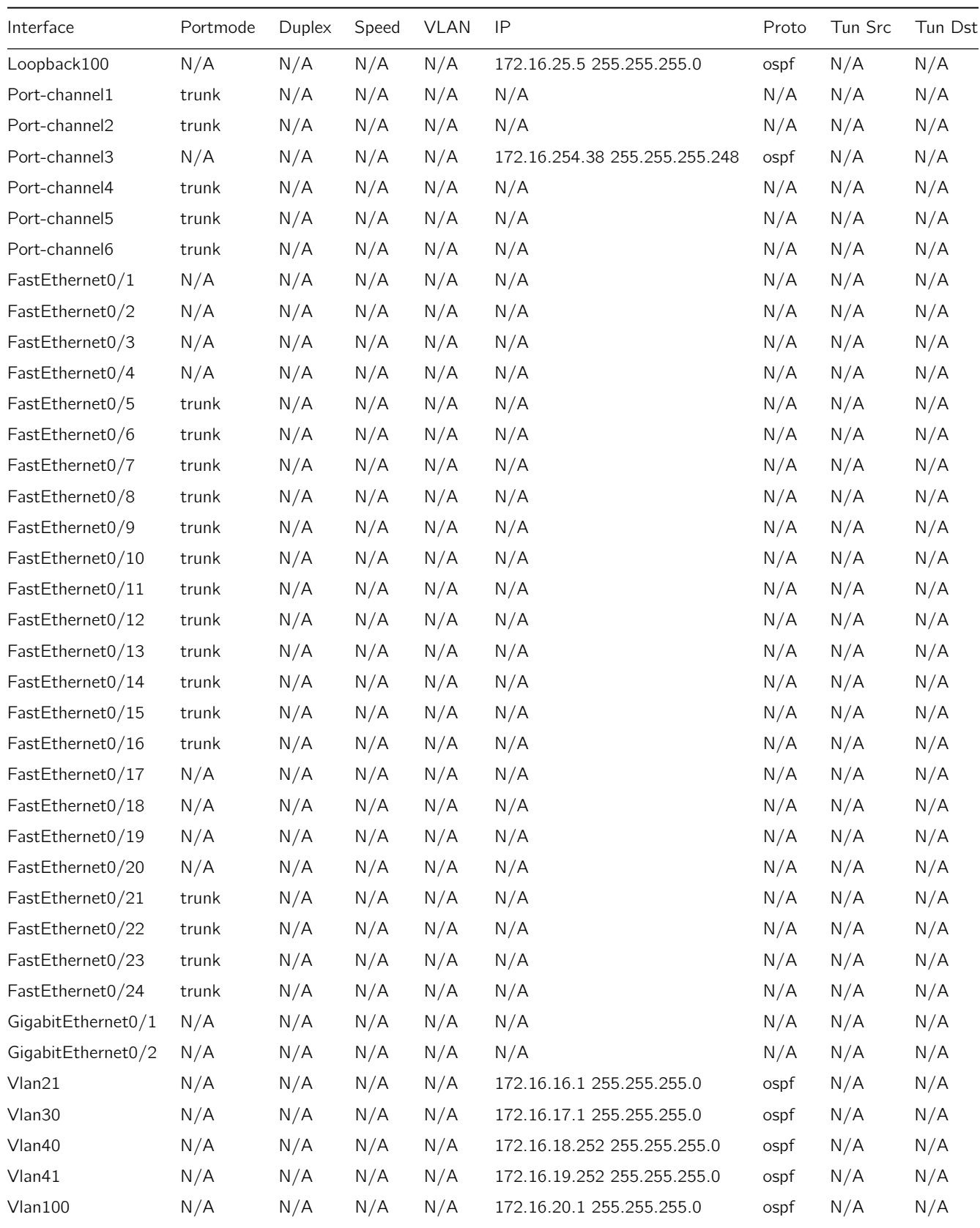

<span id="page-17-0"></span>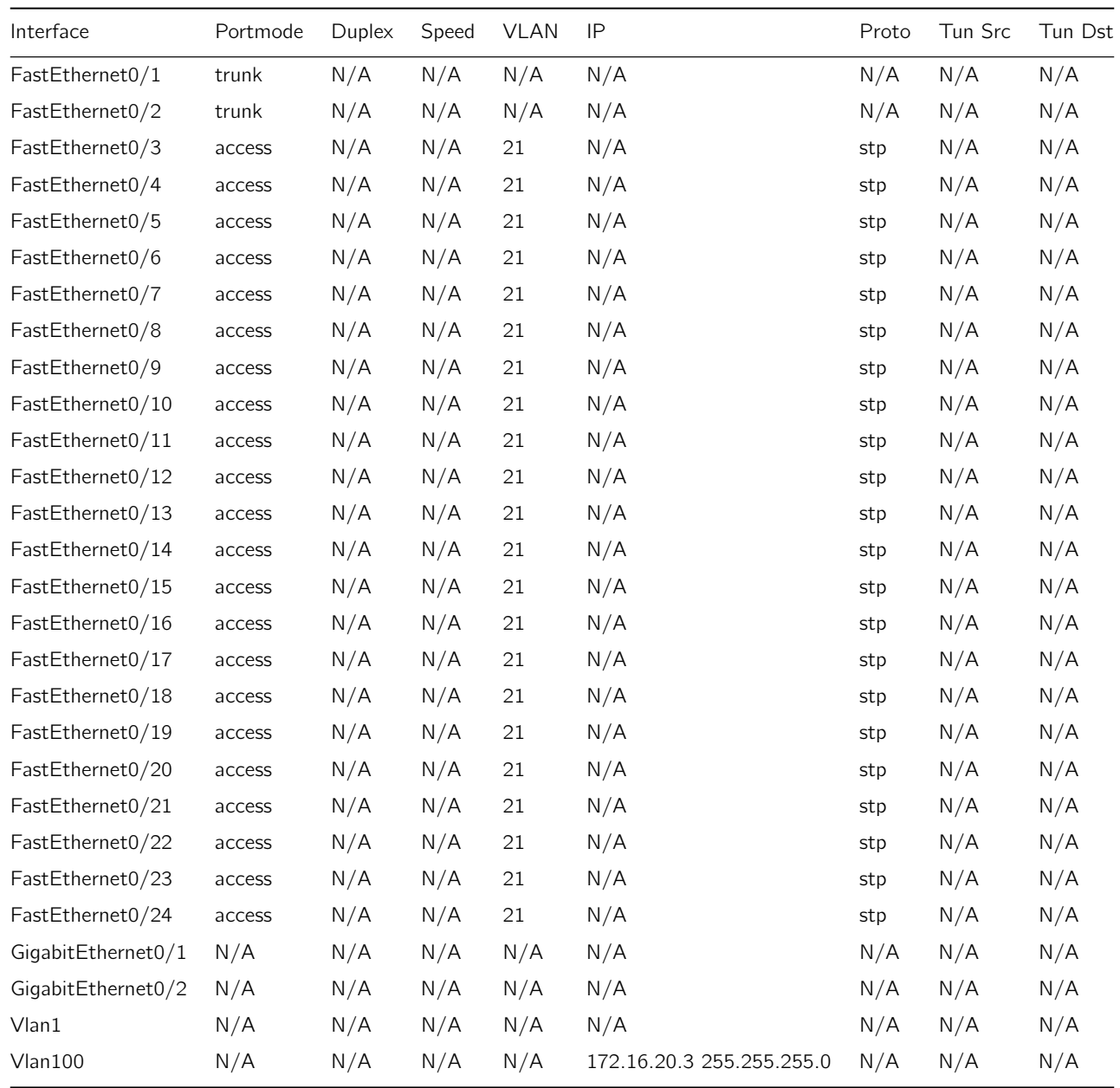

<span id="page-18-0"></span>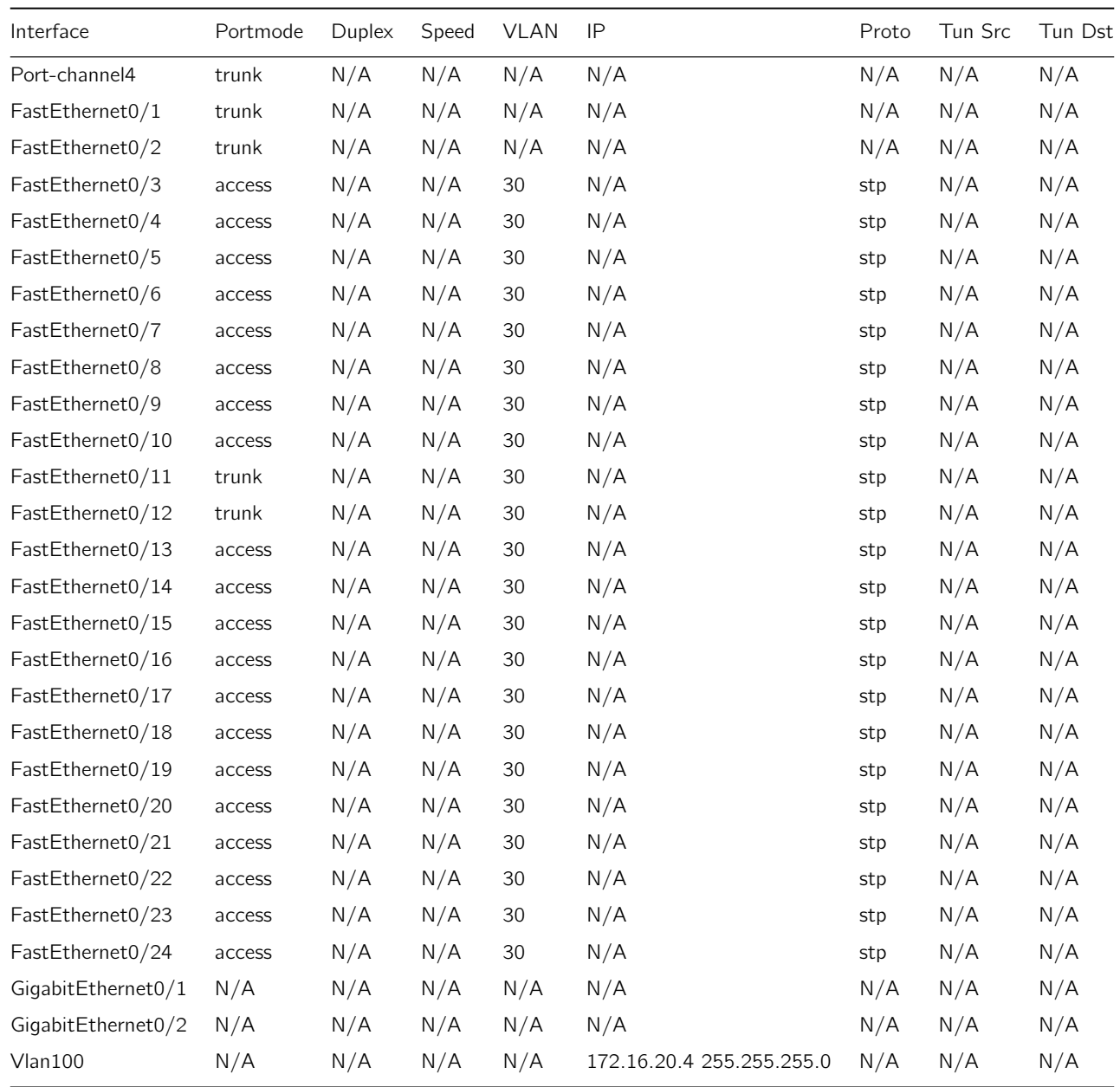

<span id="page-19-0"></span>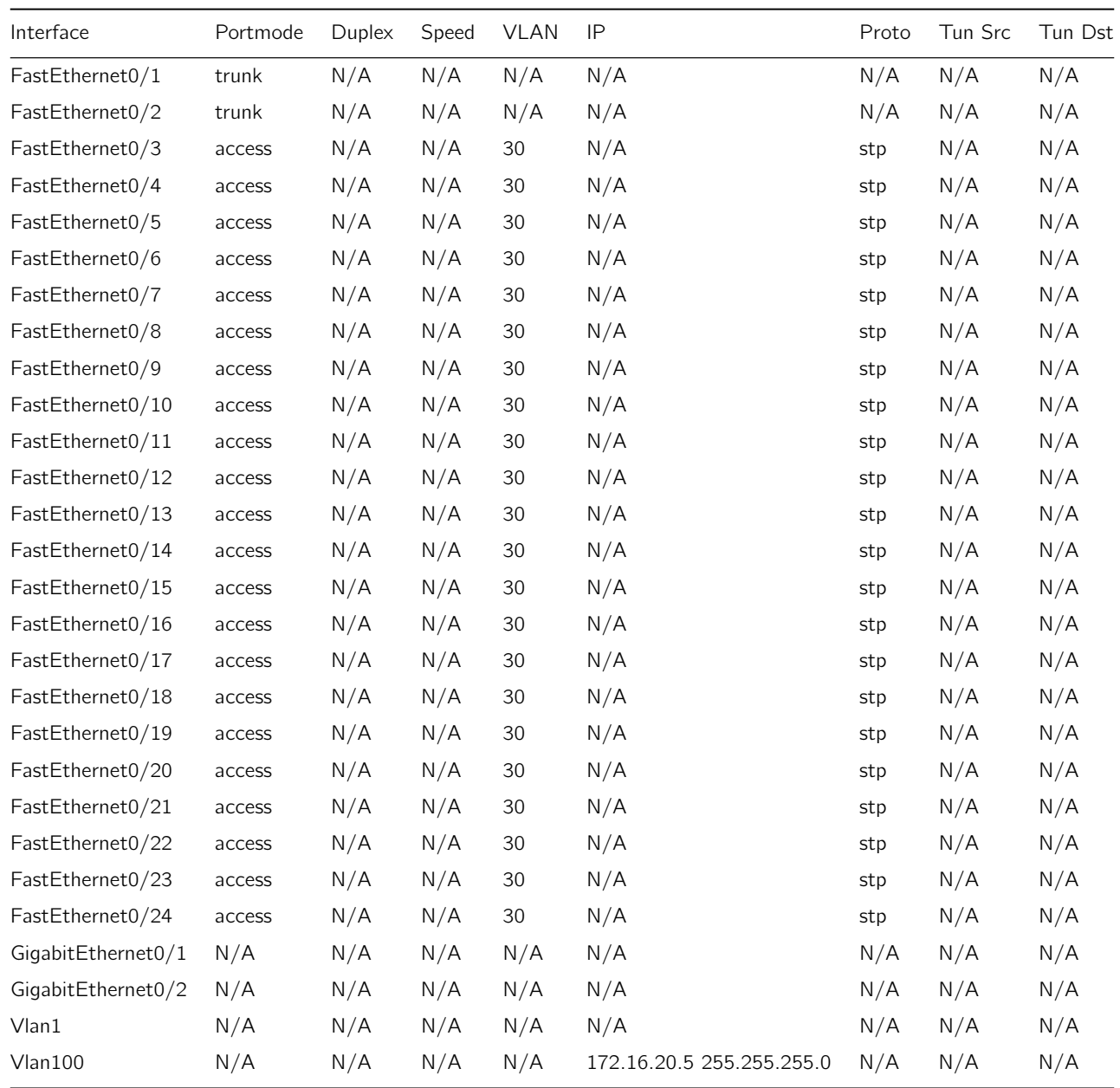

<span id="page-20-0"></span>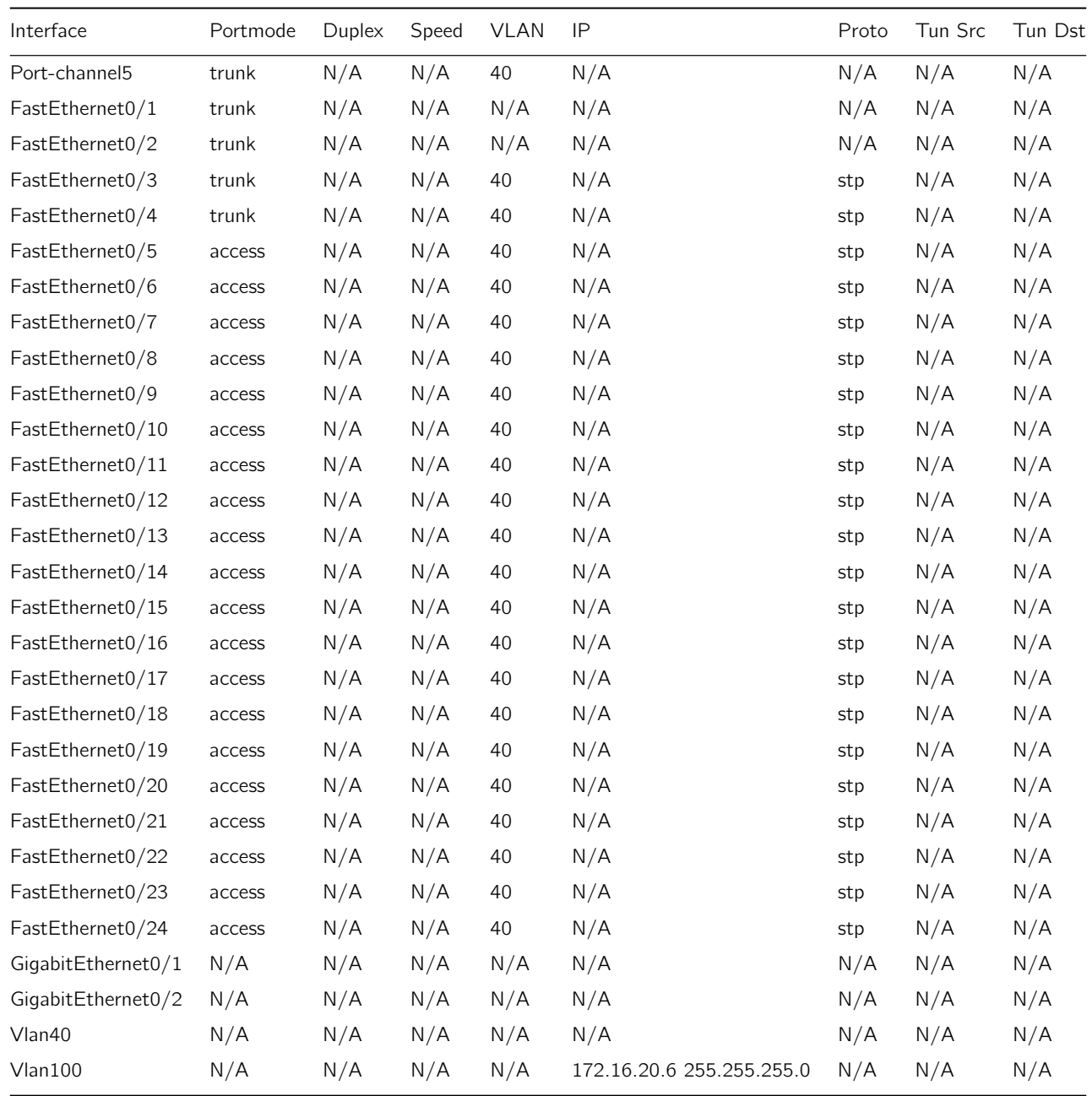

<span id="page-21-0"></span>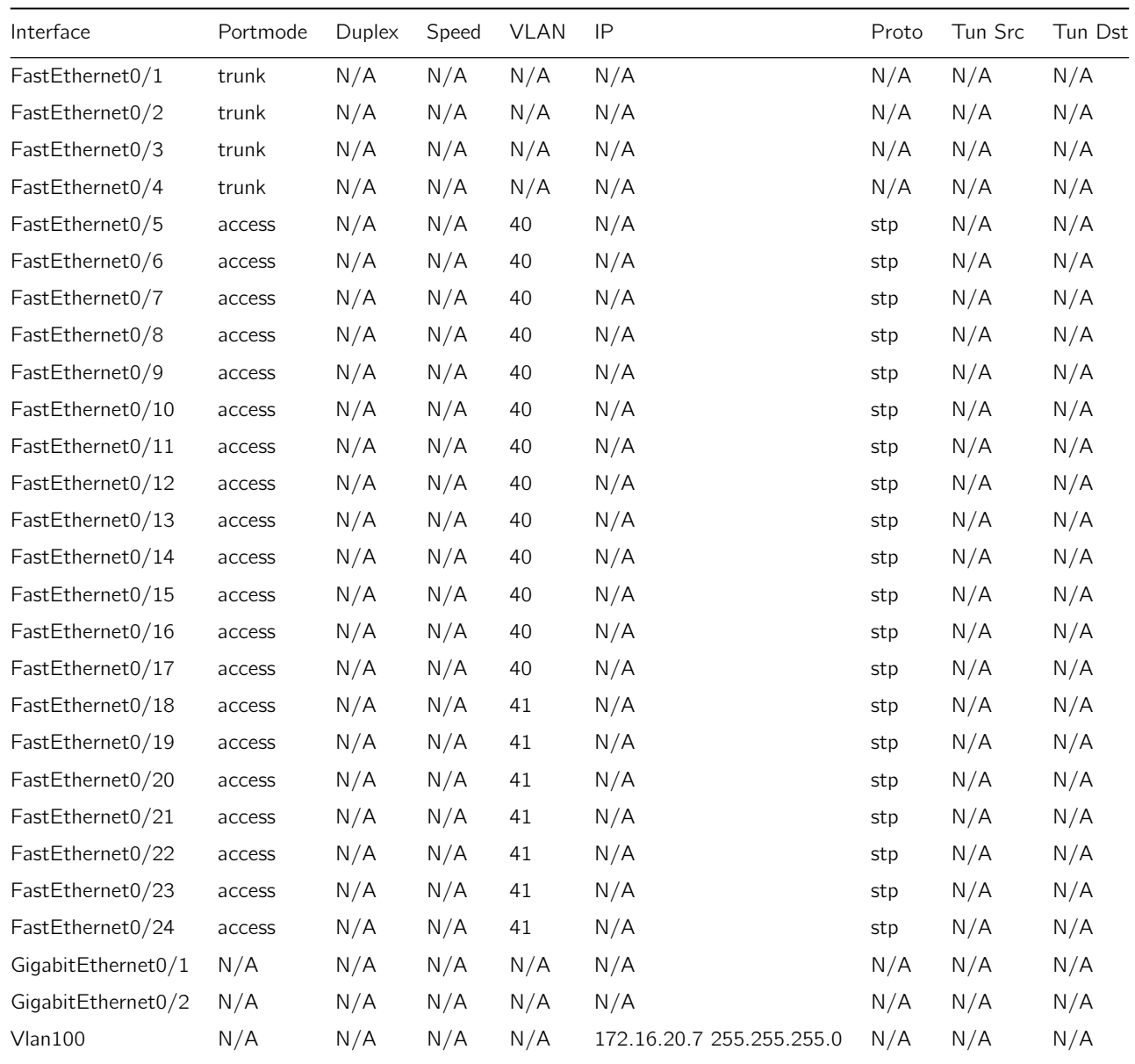

<span id="page-22-0"></span>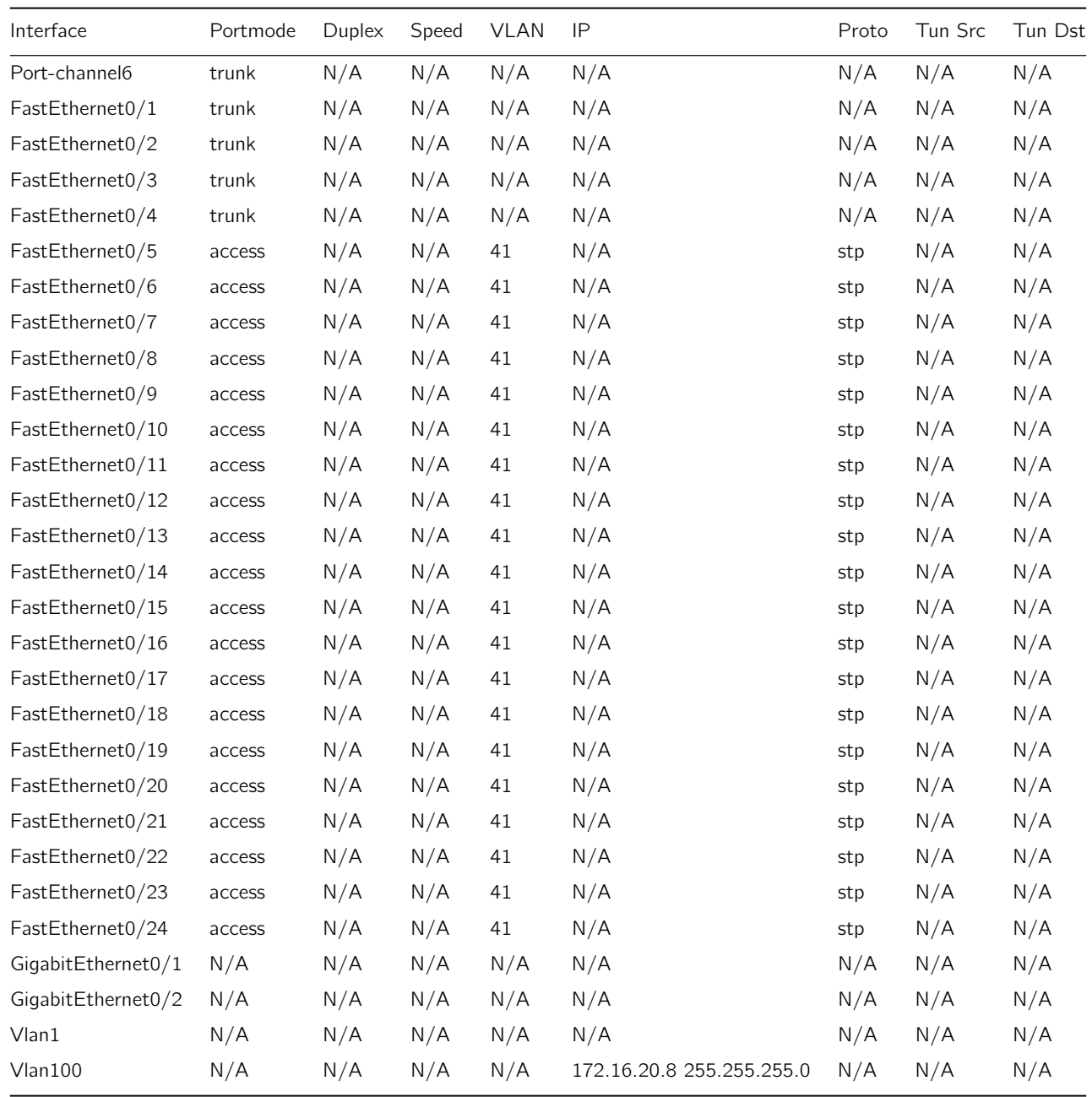

<span id="page-23-0"></span>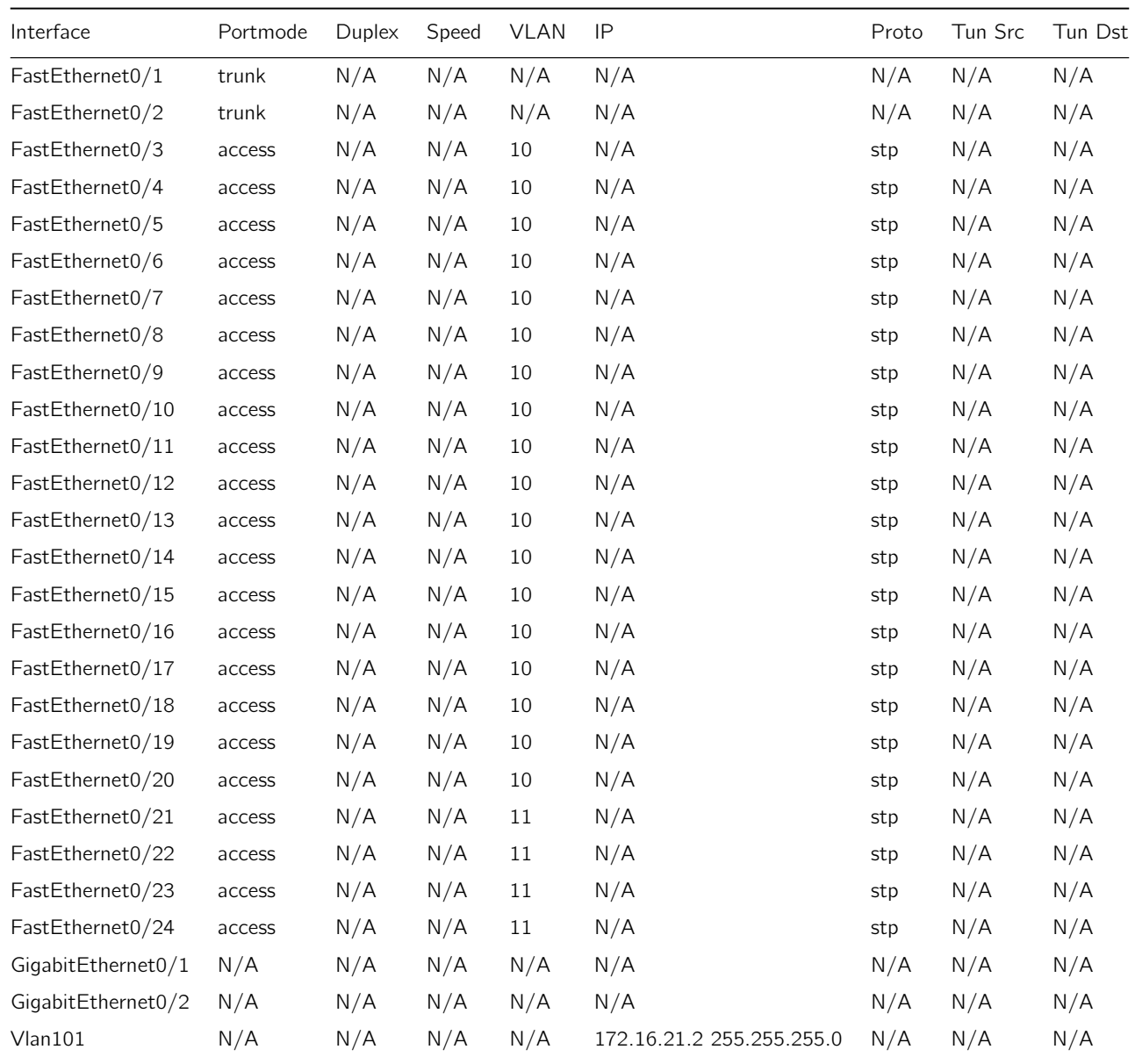

<span id="page-24-0"></span>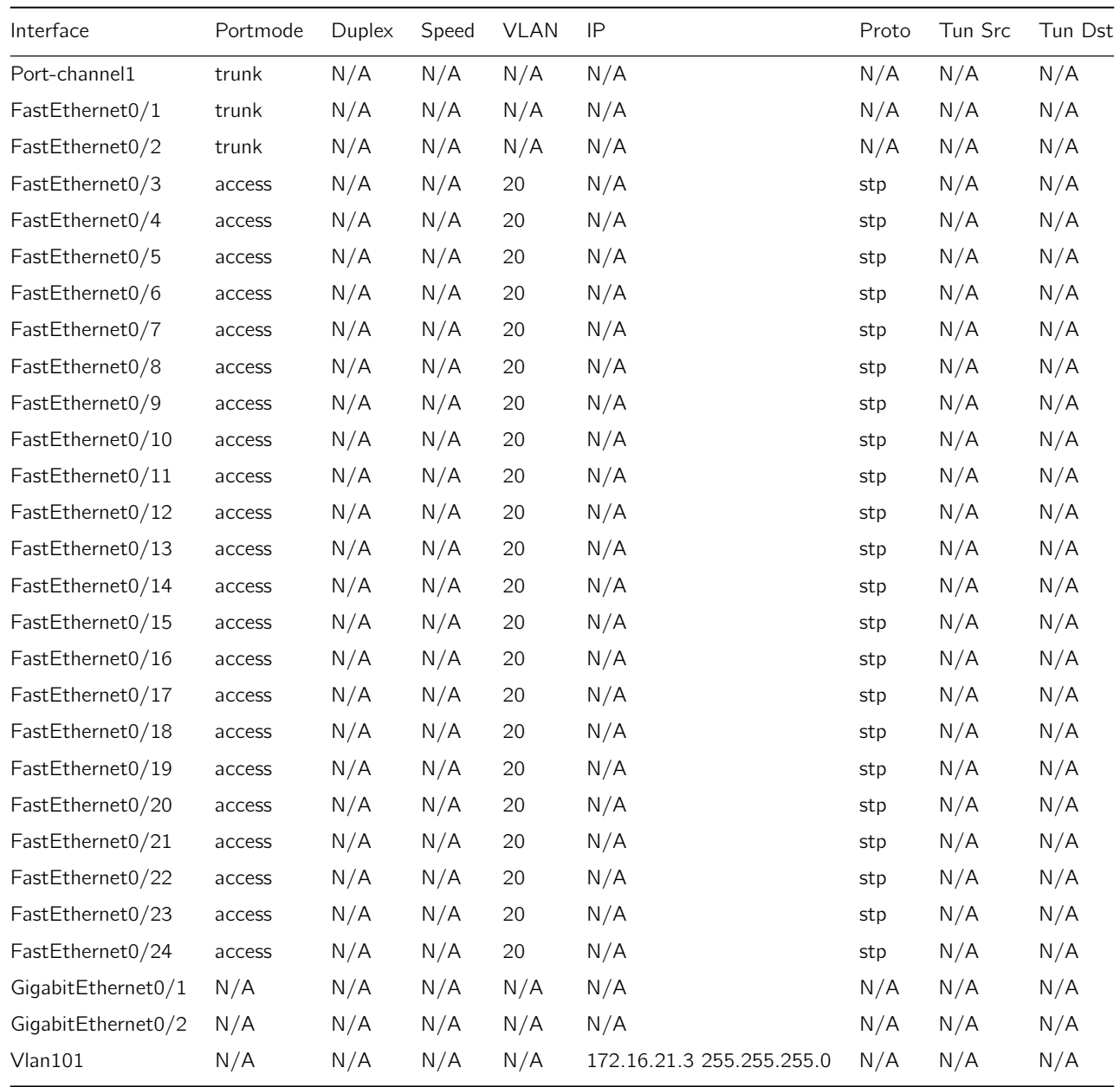

<span id="page-25-0"></span>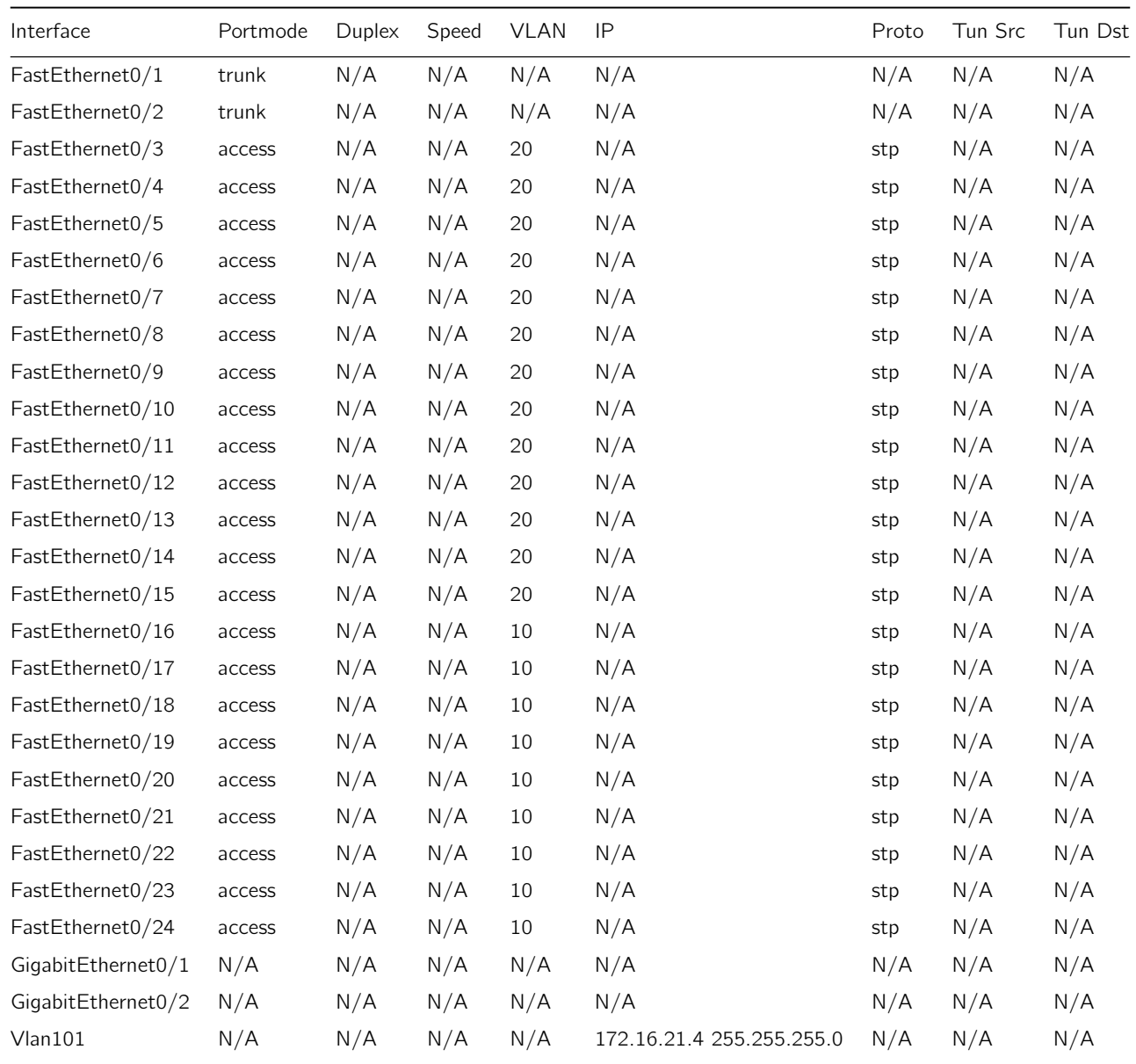

<span id="page-26-0"></span>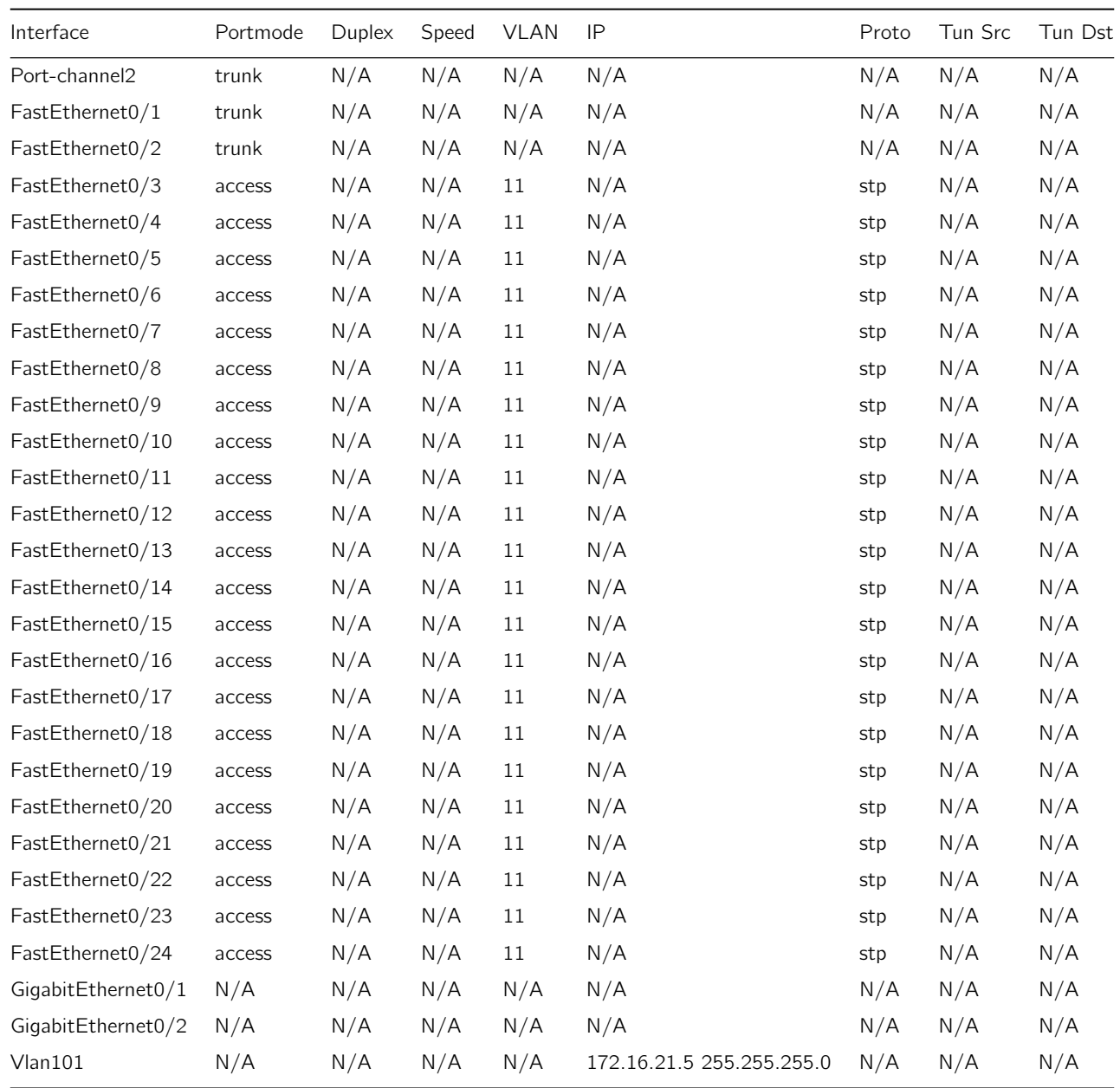

<span id="page-27-0"></span>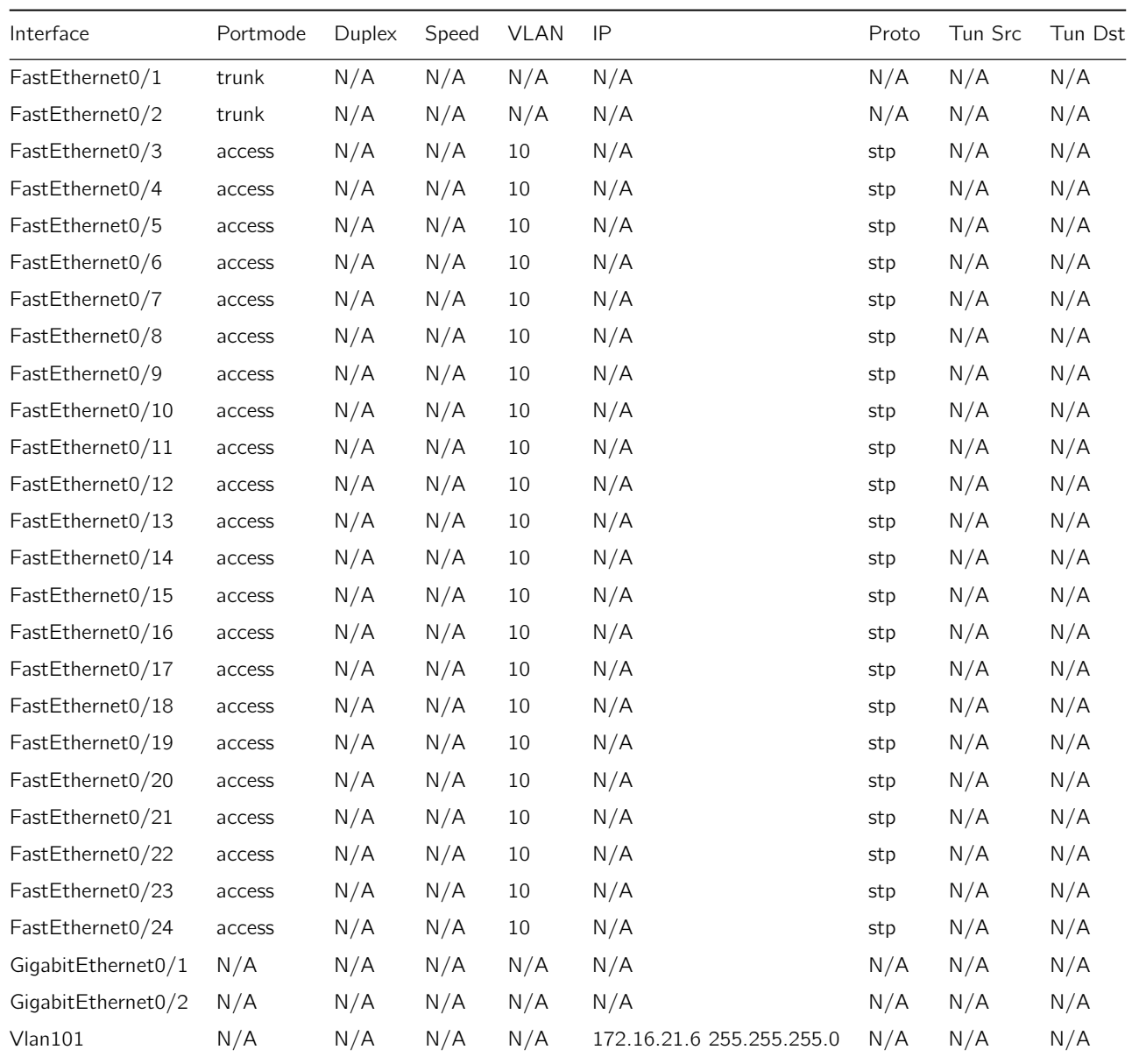

<span id="page-28-0"></span>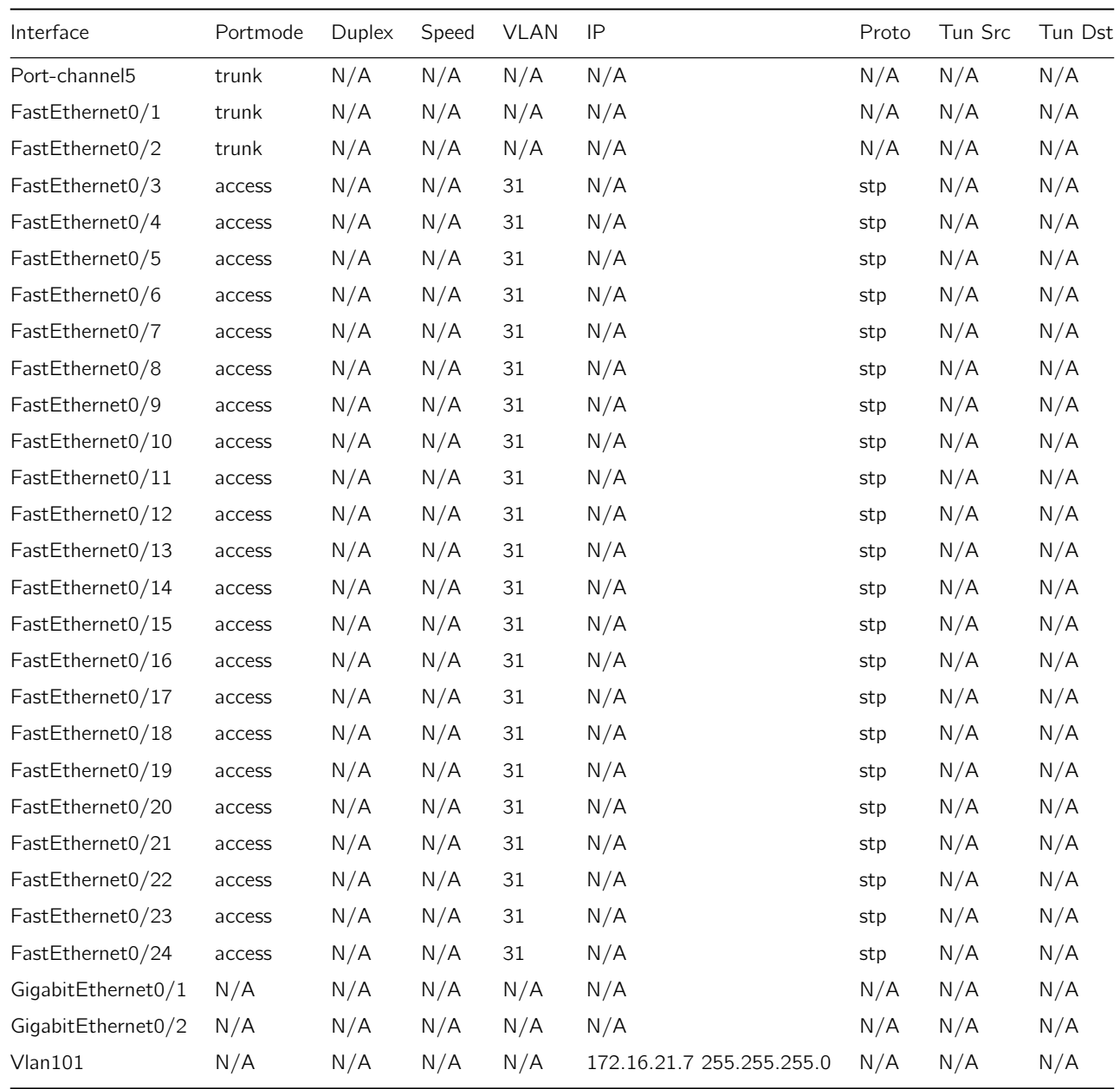

### <span id="page-29-0"></span>18 Datasheet for BR1\_S2

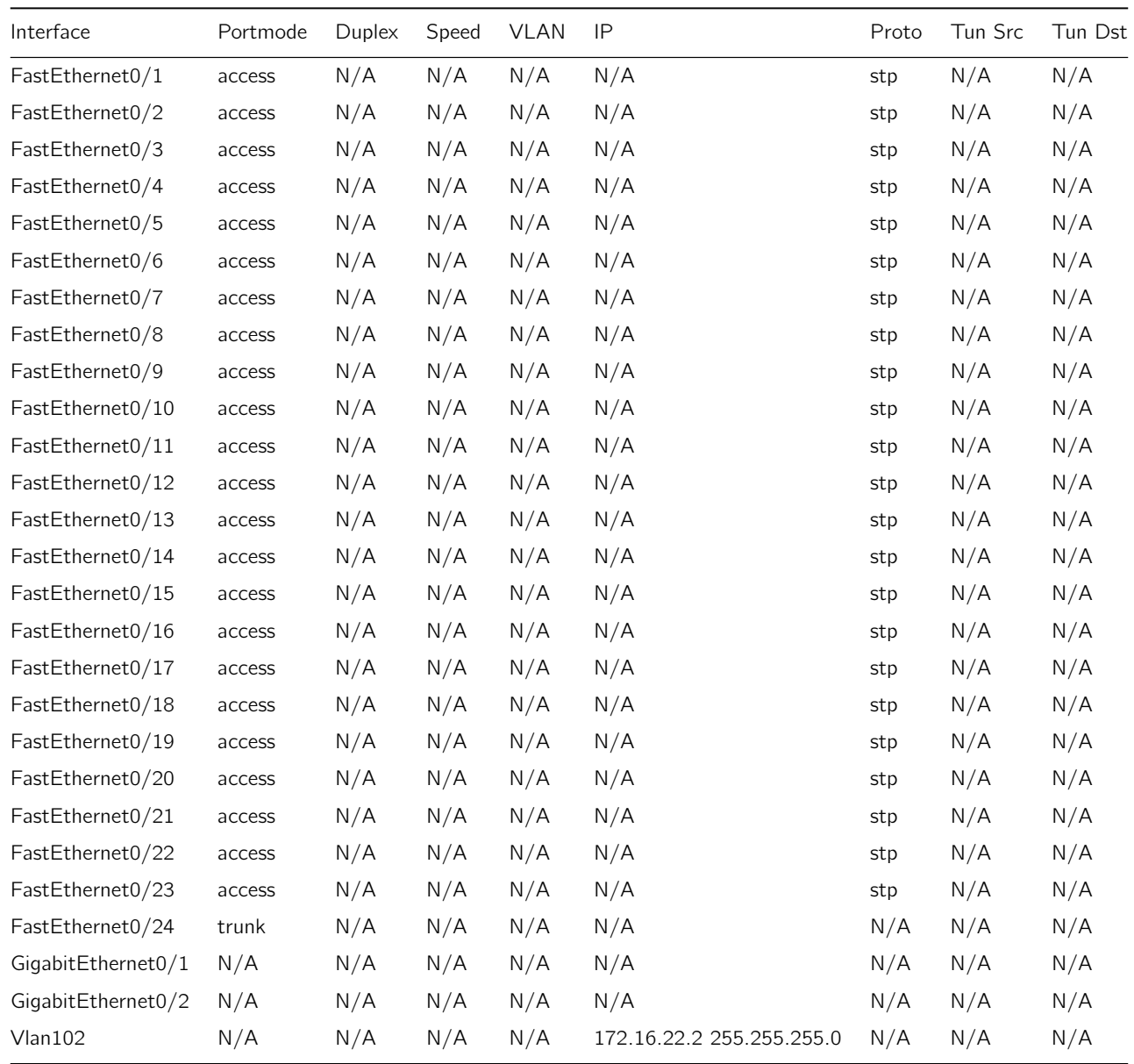

### <span id="page-30-0"></span>19 Datasheet for BR1\_S3

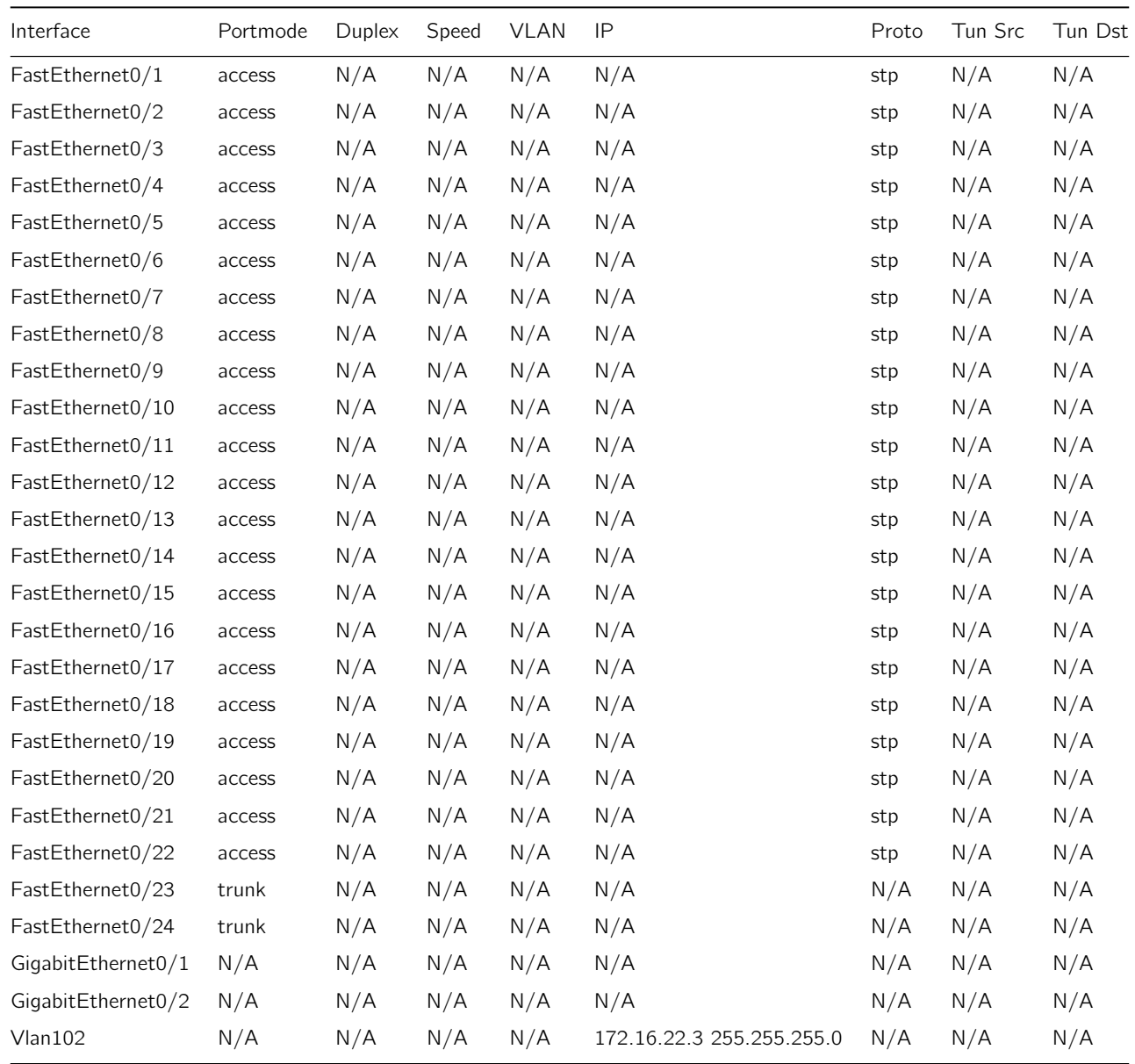

<span id="page-31-0"></span>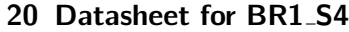

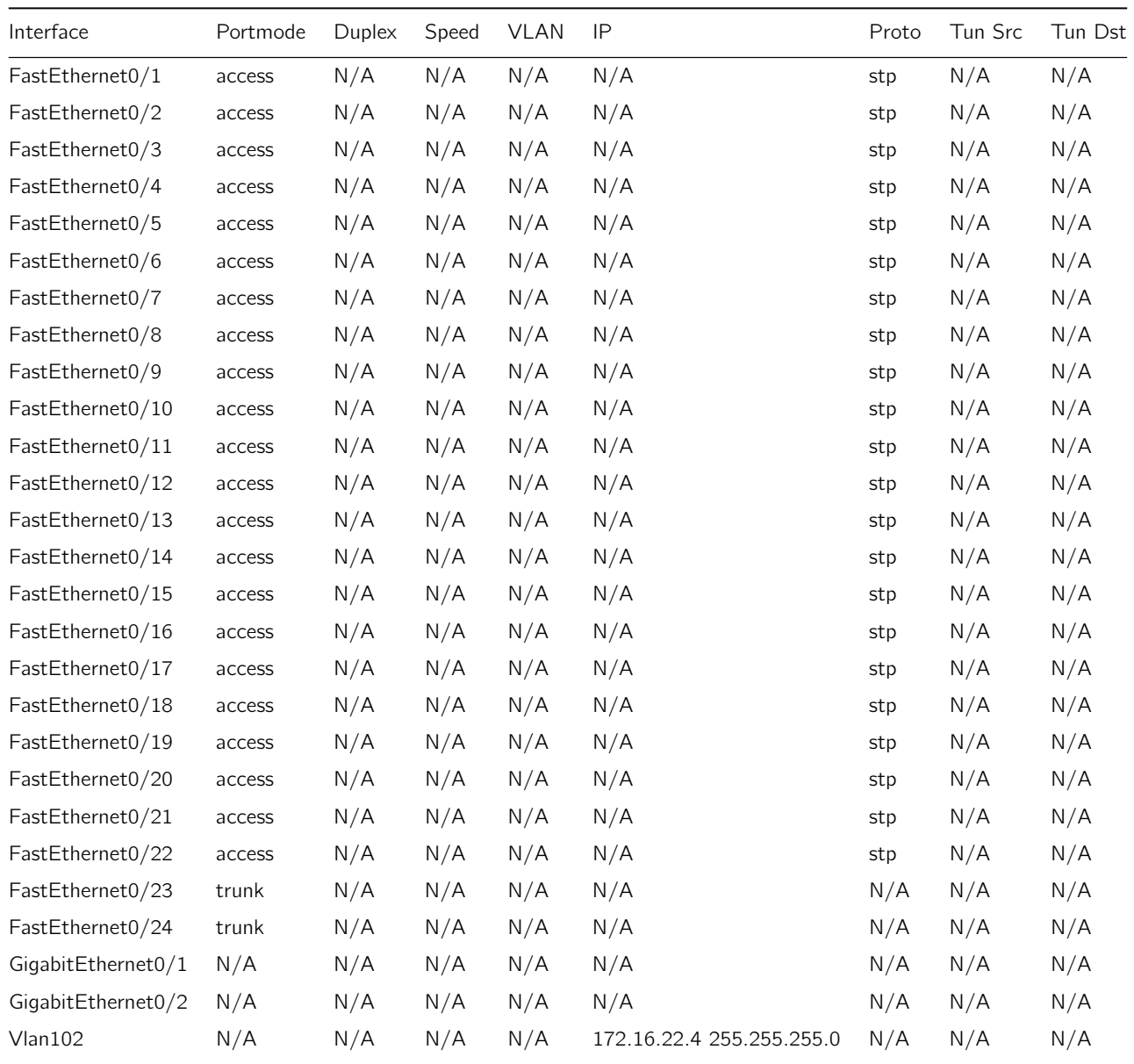

### <span id="page-32-0"></span>21 Datasheet for BR2\_S2

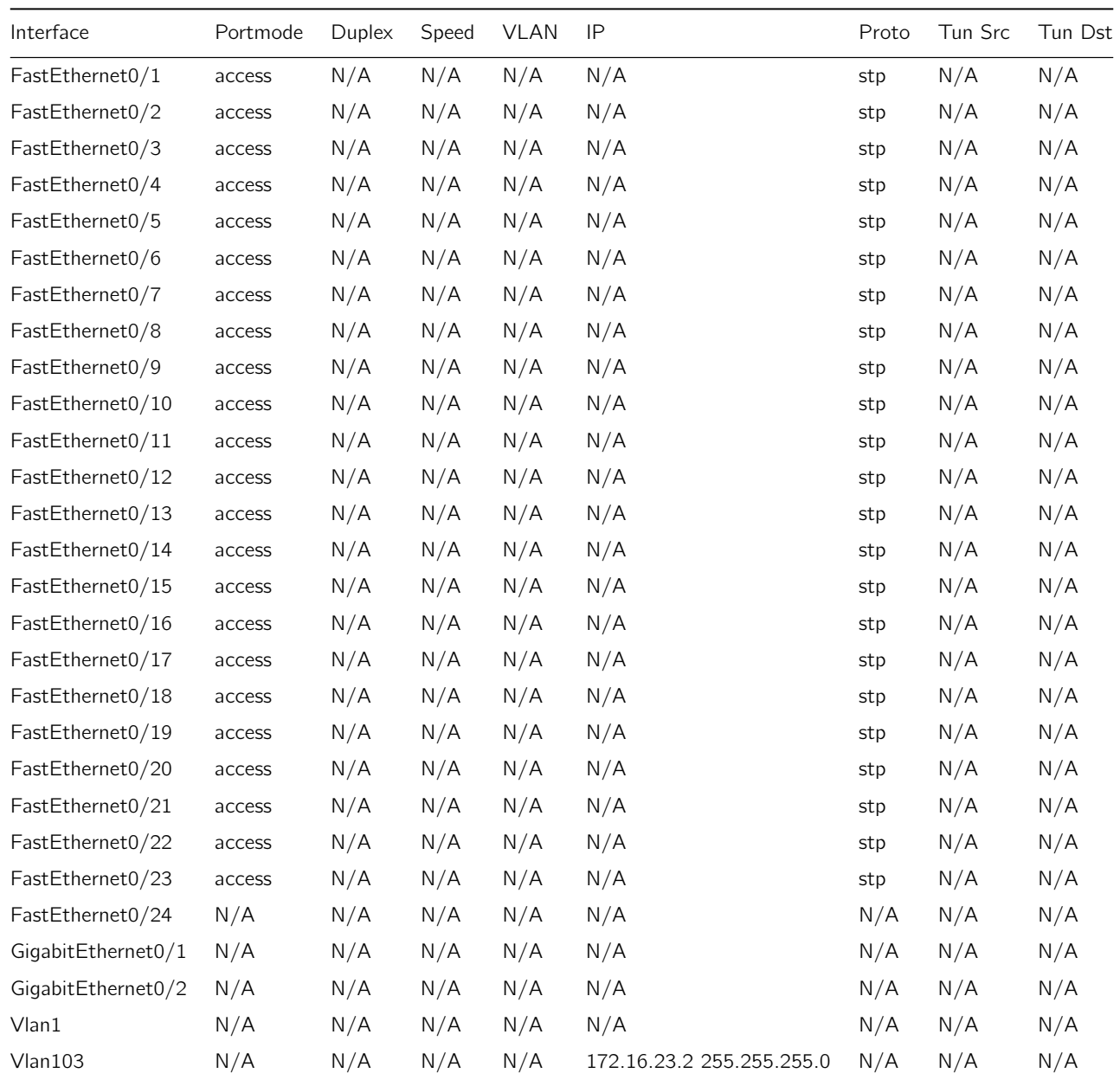

### <span id="page-33-0"></span>22 Datasheet for BR2\_S3

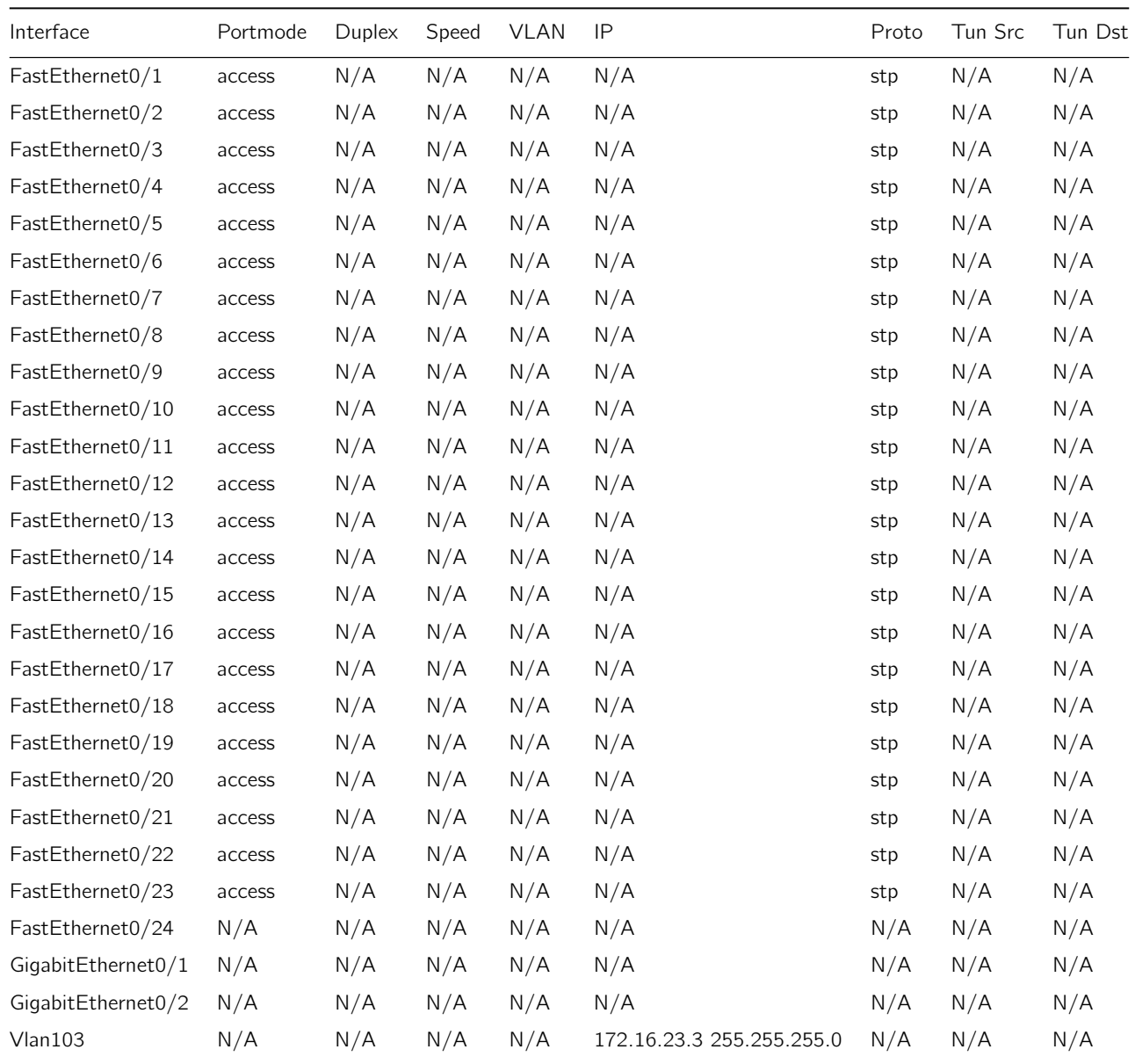

### <span id="page-34-0"></span>23 Datasheet for BR2 S4

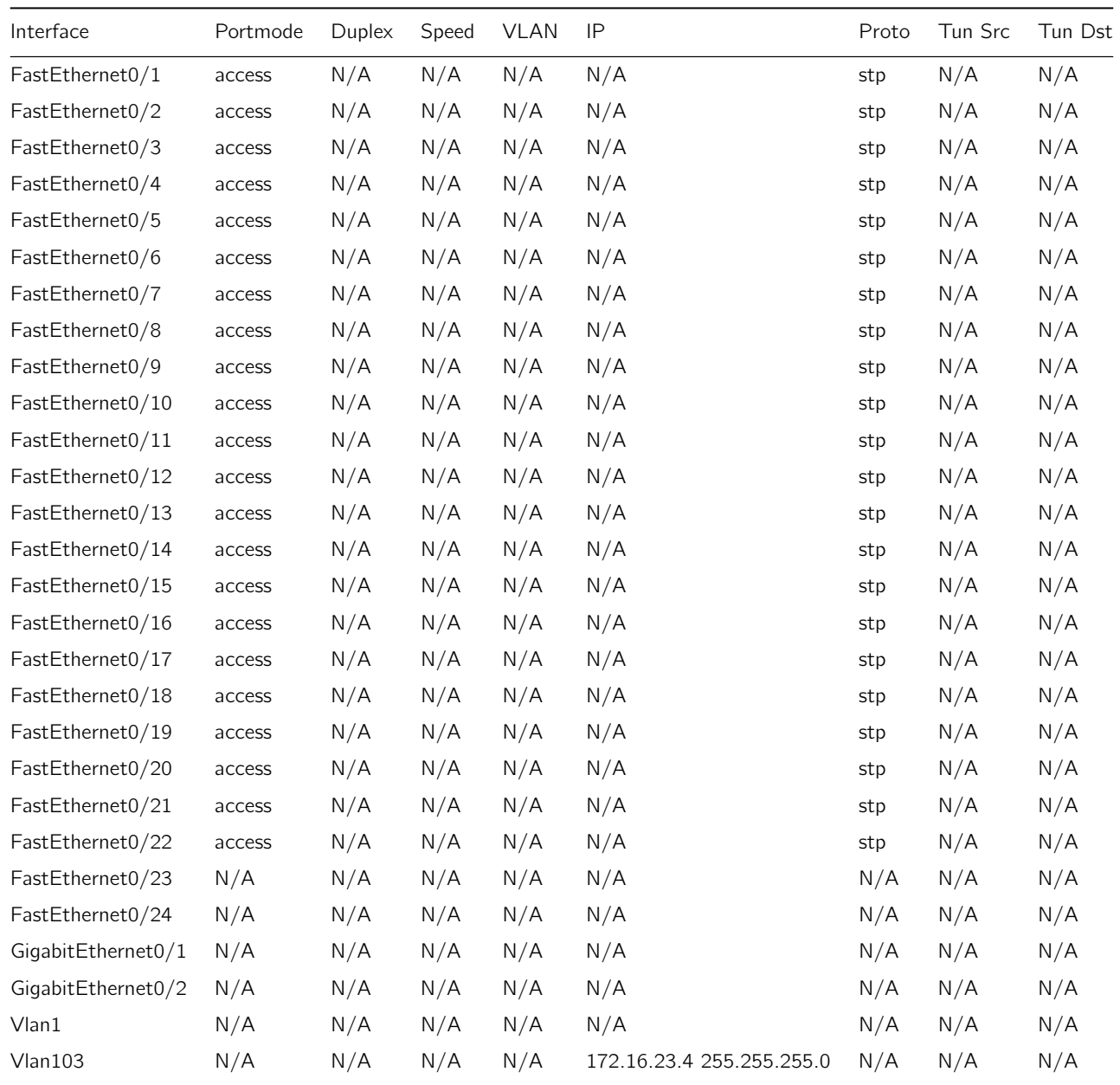

## <span id="page-35-0"></span>24 Datasheet for HQ\_CS4

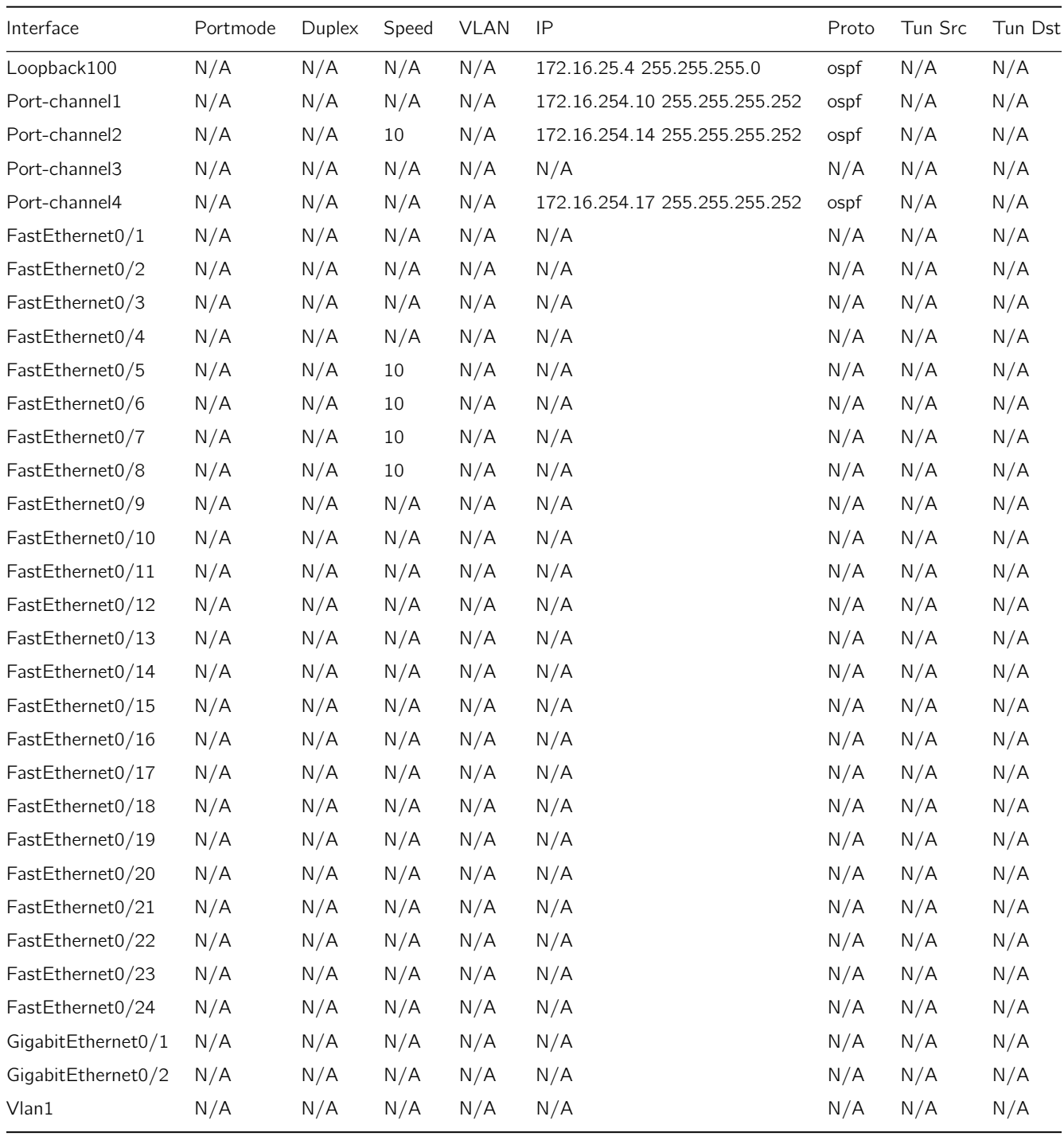

## <span id="page-36-0"></span>25 Datasheet for HQ\_DS3

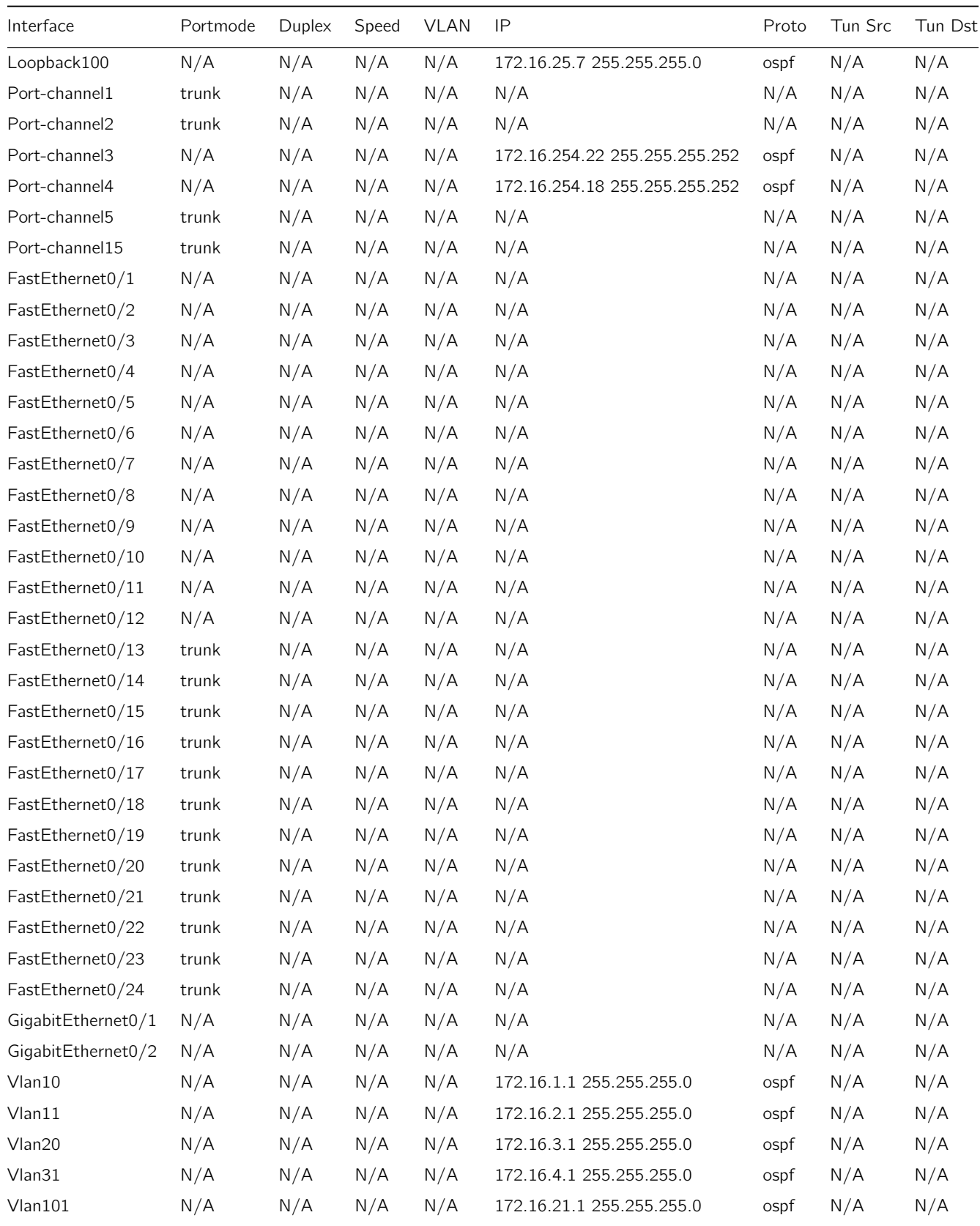

## <span id="page-37-0"></span>26 Datasheet for HQ\_CS1

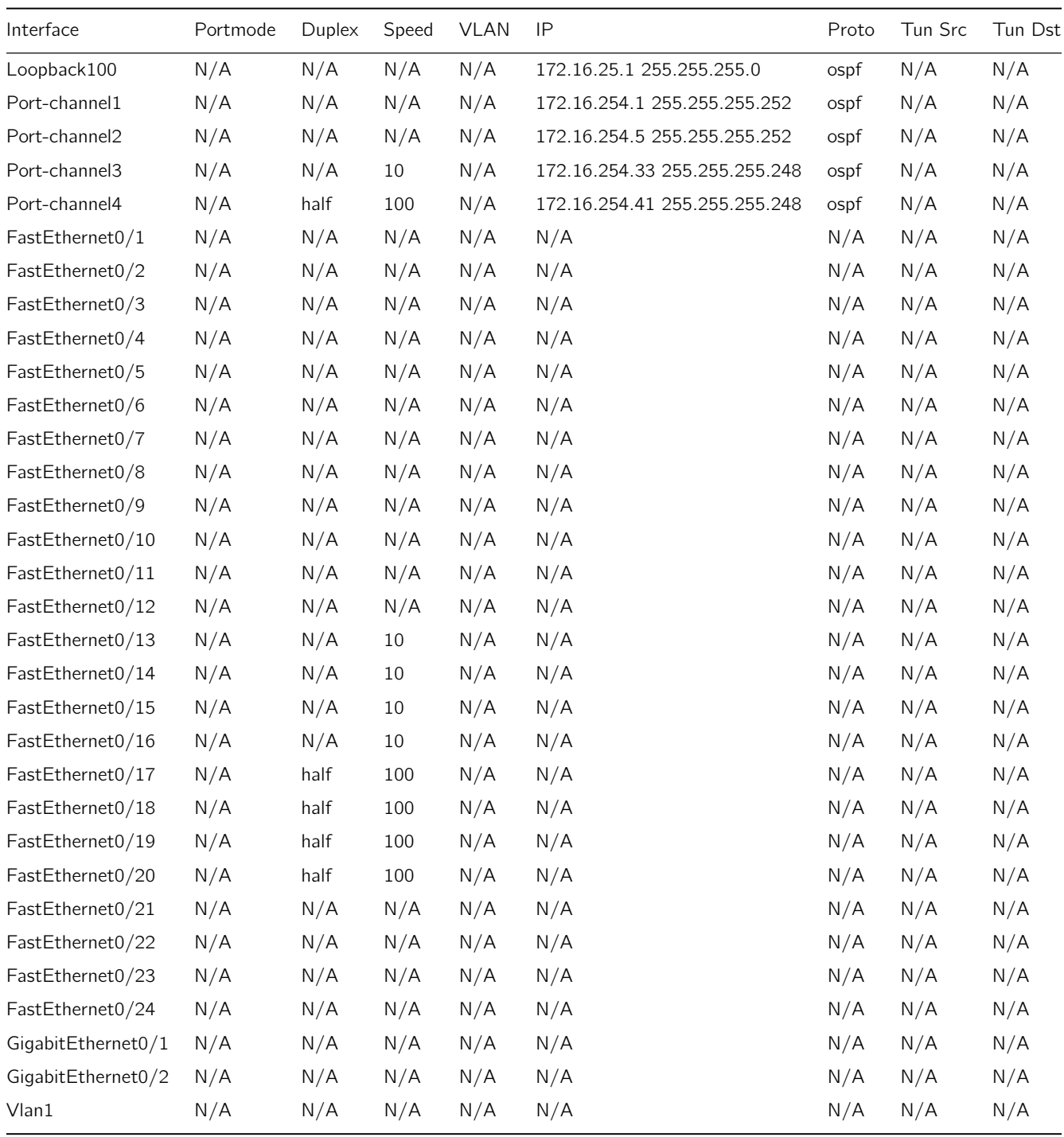

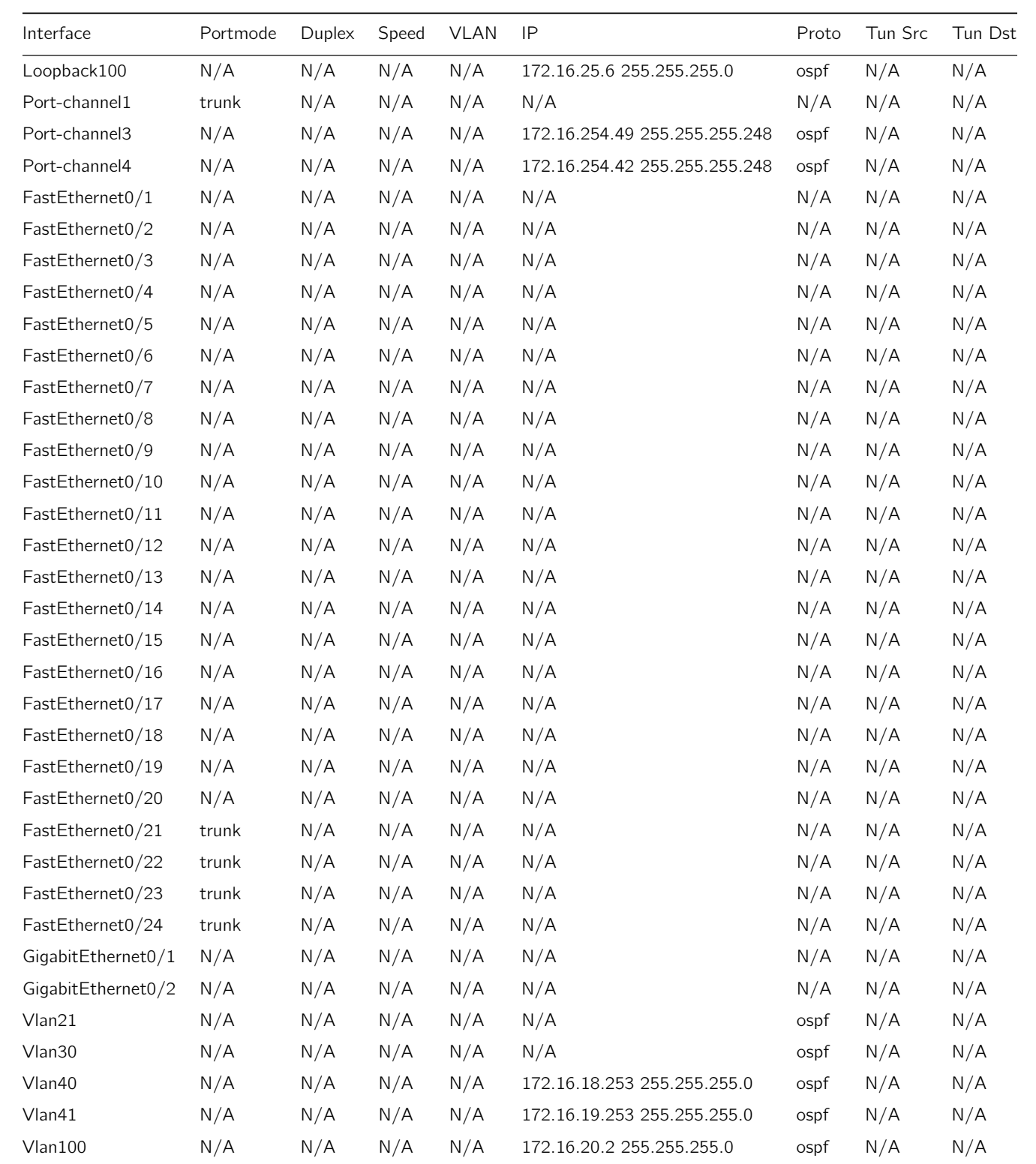

## <span id="page-38-0"></span>27 Datasheet for HQ\_DS2

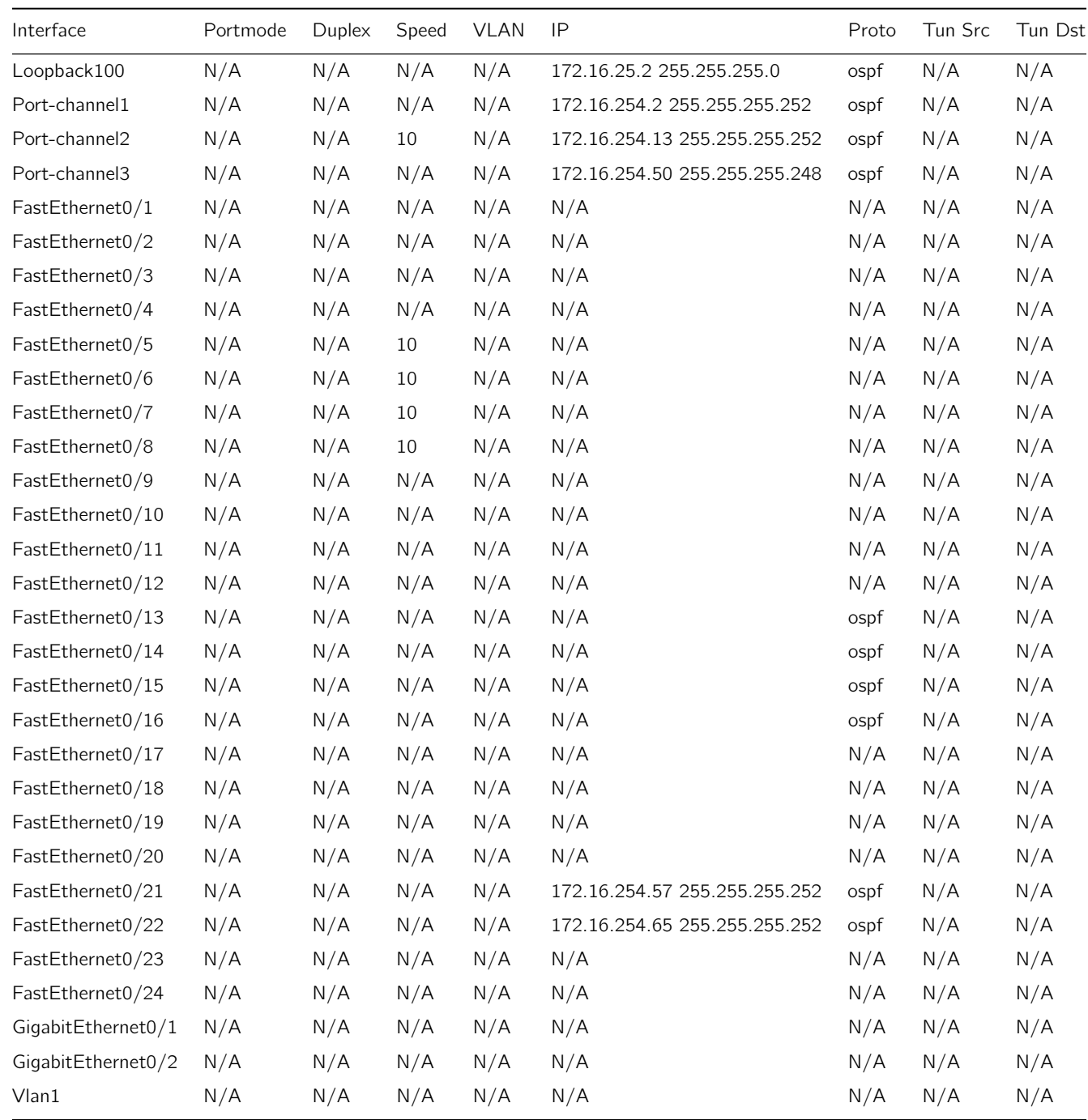

## <span id="page-39-0"></span>28 Datasheet for HQ\_CS2

## <span id="page-40-0"></span>29 Datasheet for HQ\_WER1

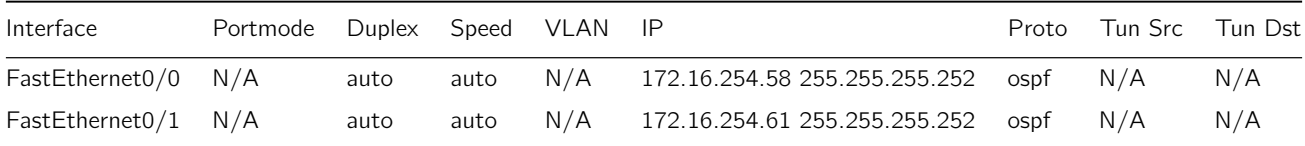

## <span id="page-41-0"></span>30 Datasheet for HQ FRR

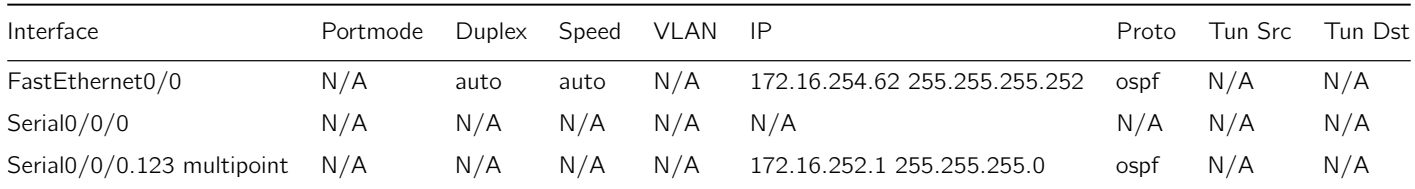

## <span id="page-42-0"></span>31 Datasheet for HQ\_IER1

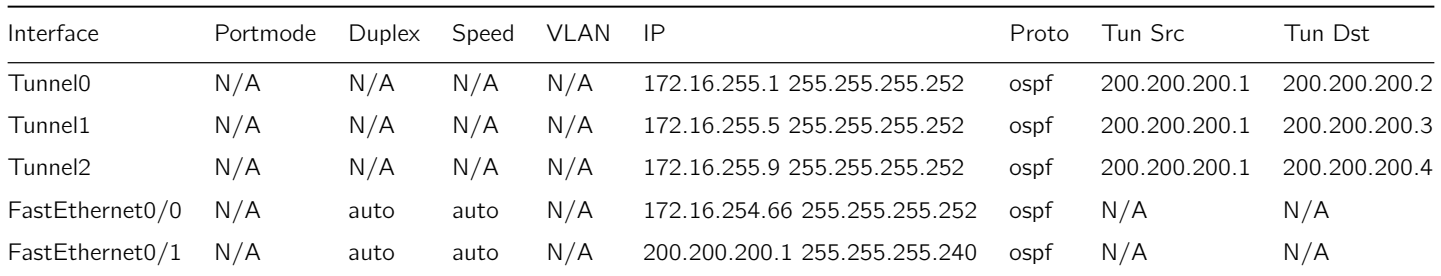

<span id="page-43-0"></span>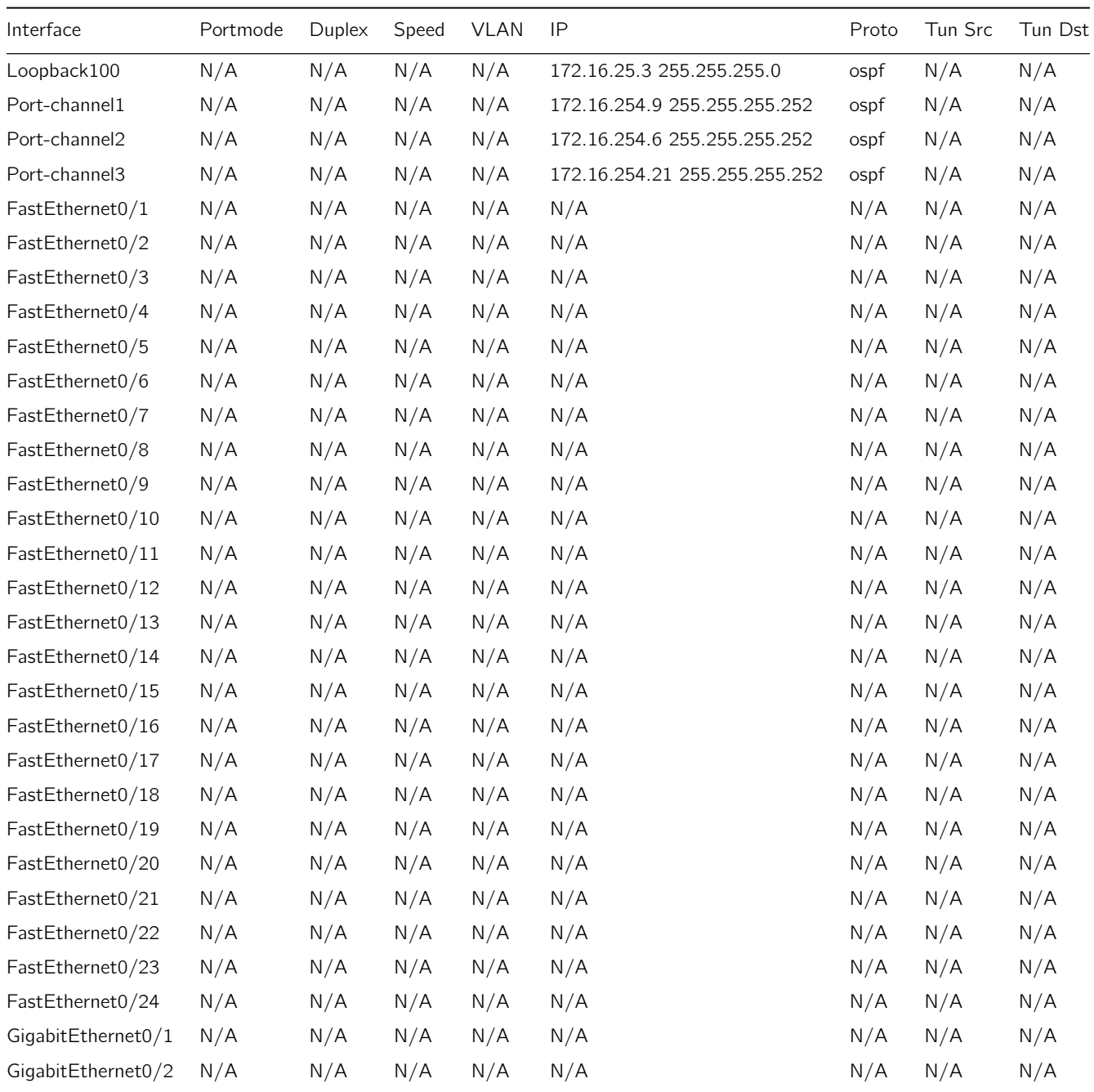

## <span id="page-44-0"></span>33 Datasheet for HQ\_IER1

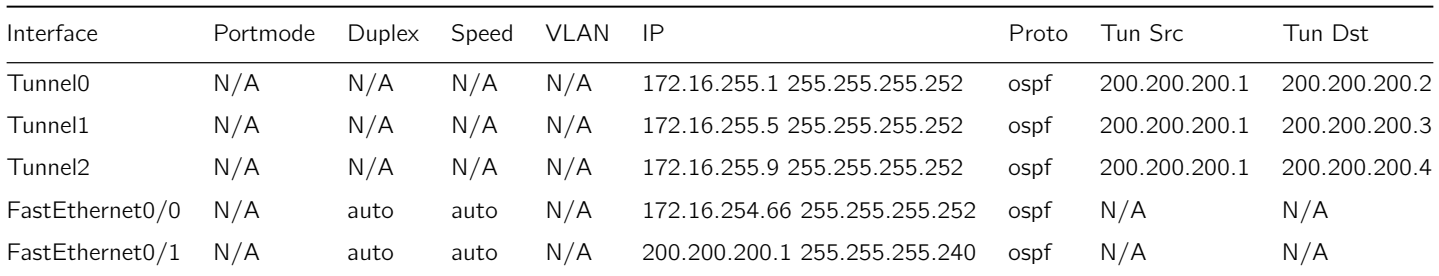

### <span id="page-45-0"></span>34 Datasheet for BR1\_R1

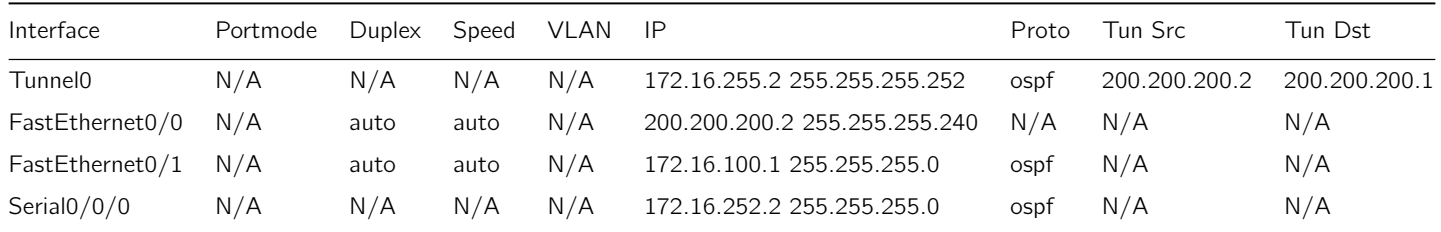

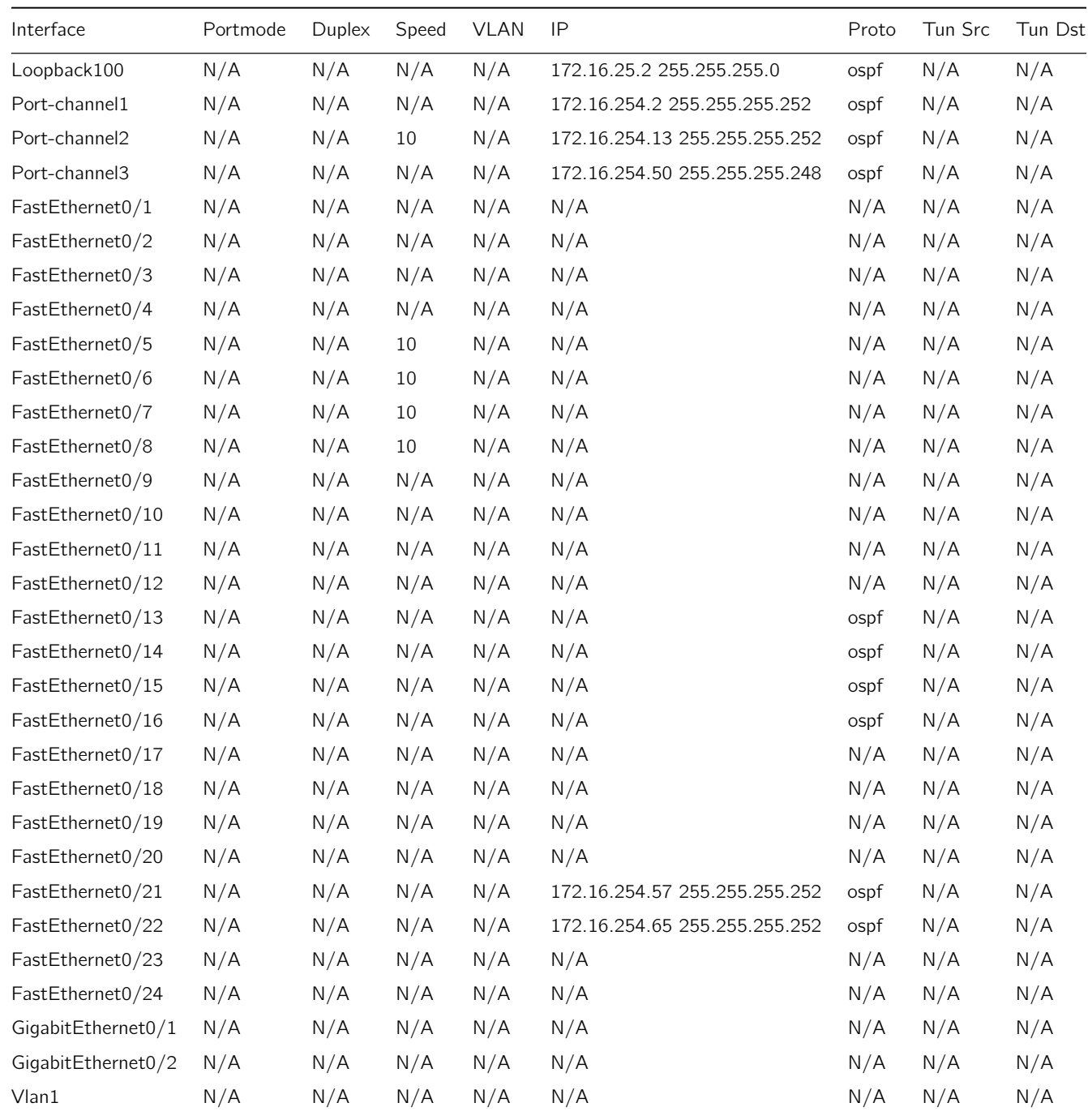

## <span id="page-46-0"></span>35 Datasheet for HQ\_CS2